**Česká zemědělská univerzita v Praze** 

**Provozně ekonomická fakulta** 

**Katedra informačních technologií** 

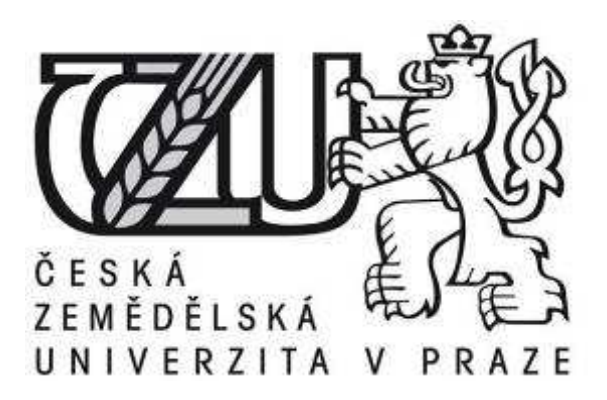

# **Bakalářská práce**

# **Bitmapová grafika - iMac**

# **Autor: Stanislav Mareš Vedoucí bakalářské práce: Ing. Simona Pejsarová**

**© 2010 ČZU v Praze** 

# **Čestné prohlášení**

Prohlašuji, že svou bakalářskou práci "Bitmapová grafika - iMac" jsem vypracoval samostatně pod vedením vedoucího bakalářské práce a s použitím odborné literatury a dalších informačních zdrojů, které jsou citovány v práci a uvedeny v seznamu literatury na konci práce. Jako autor uvedené bakalářské práce dále prohlašuji, že jsem v souvislosti s jejím vytvořením neporušil autorská práva třetích osob.

V Praze dne 30.3.2010

# **Poděkování**

Rád bych touto cestou poděkoval panu doc. Ing. Zdeňku Havlíčkovi, CSc. za poskytnutí iMacu, konzultace, podněty a pomoc při korekturách.

Dále bych chtěl poděkovat své vedoucí bakalářské práce Ing. Simoně Pejsarové za poskytnuté konzultace, podněty a pomoc při korekturách.

# **Bitmapová grafika - iMac**

**----------------------------------------------------------------------** 

# **iMac - Bitmap**

## **Souhrn**

Práce se zabývá vývojem počítačů typu iMac a jejich charakteristikou, kde jsou uvedeny technické a hardwarové vlastnosti, používaný operační systém a pozice na trhu.

 Věnuje se také charakteristice bitmapové grafiky, jejími formáty, komprimací, editací a rozdílem s vektorovou grafikou.

 Pro hlavní cíl obsahuje několik řešených příkladů, na kterých byl pozorován a hodnocen rozdíl mezi platformou PC a iMac v uživatelském rozhraní grafického editoru Adobe Photoshop.

 Závěr práce doporučuje platformu, která je vhodnější pro práci s grafickými editory. Dále doporučuje externí zařízení, které je lepší pro ovládání a pohyb v grafických editorech.

## **Klíčová slova:**

Bitmapová grafika, iMac, Grafické formáty, Komprimace, Grafické editory, Mac OS X

## **Summary**

The work deals the development of iMac computers and their characteristic, where are technical and hardware facilities, used operating system and the market position.

It also discusses the characteristics of bitmap graphics, their formats, compression, editing and difference with vector graphics.

For the main objective has solved a number of examples, where was observed and evaluated the difference between the iMac and the PC platform in the user interface graphics editor Adobe Photoshop.

The result recommends a platform that is suitable for work with graphic editors. Further recommends an external device that is better for control and movement in graphic editors.

# **Keywords:**

Bitmap graphics, iMac, Graphic formats, Compression , Graphic editors, Mac OS X

# Obsah

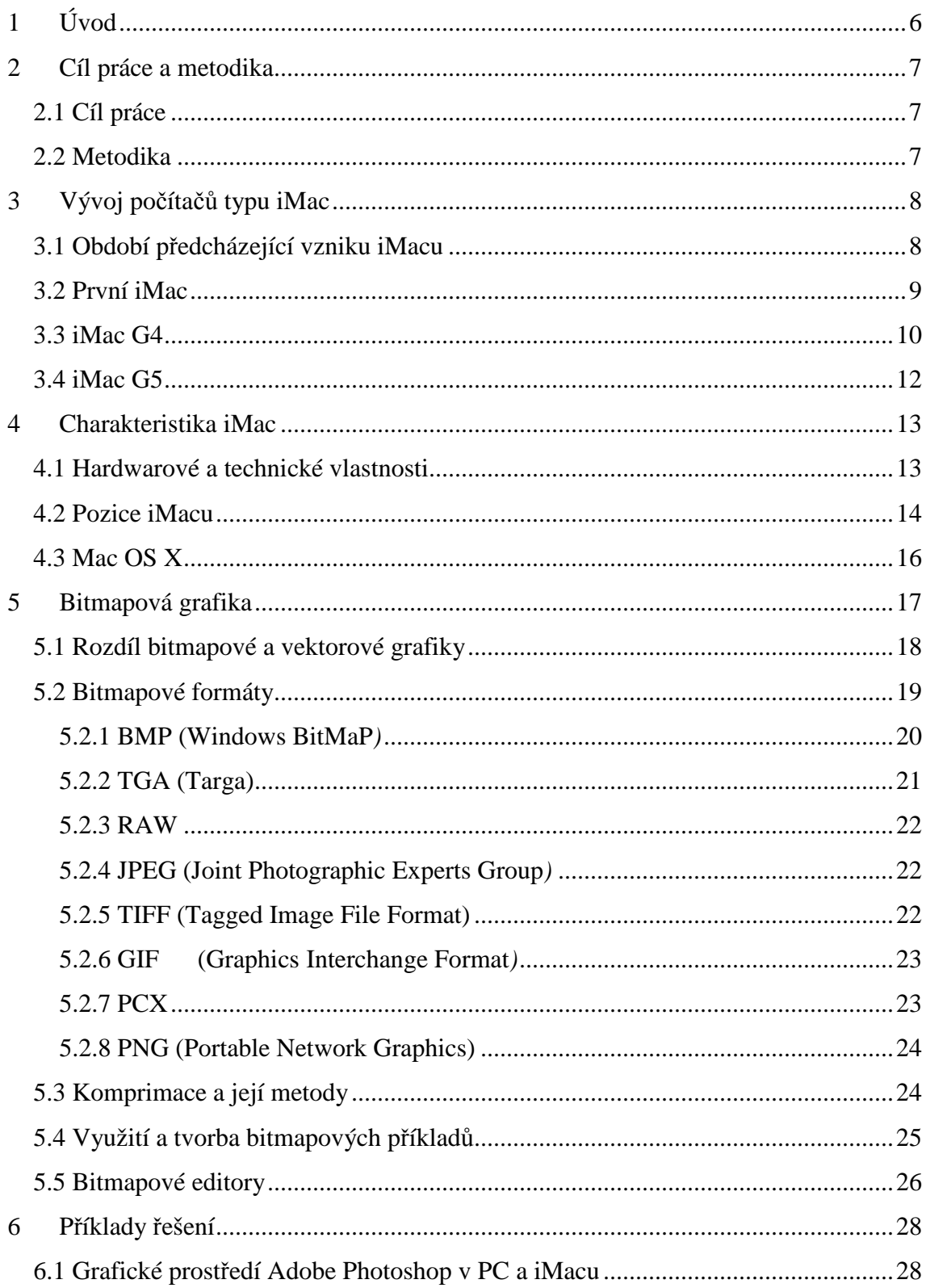

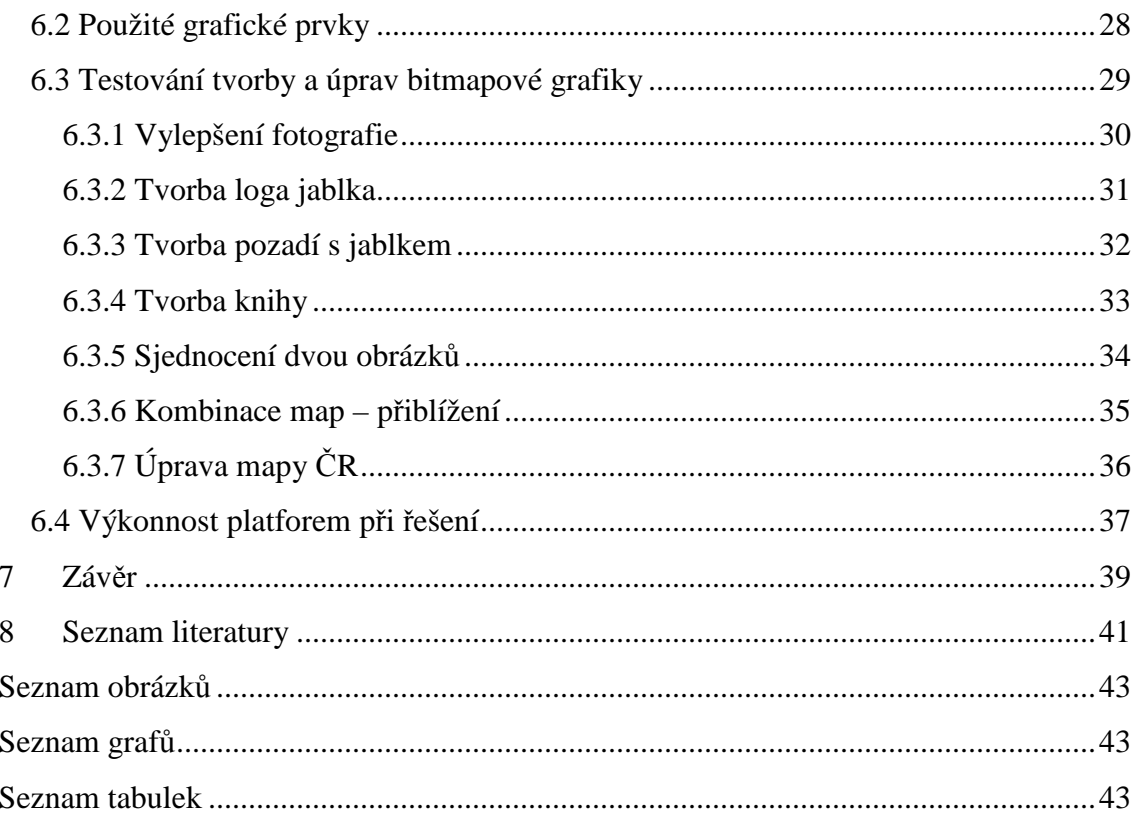

# **1 Úvod**

Počítače typu iMac nejsou mezi běžnými uživateli příliš rozšířeny, je to dáno převážně jejich vysokou cenou. Uplatnění se nachází až v grafických studiích a v odvětví DTP, kde mají vysoký podíl. Jelikož jsou vedle iMaců hojně využívány také běžné počítače, bude vybráno pro tuto práci téma bitmapová grafika – iMac, které bude řešit rozdíly mezi oběmi platformami. V rámci problematiky bude pro porovnání využit grafický editor Adobe Photoshop, který by měl odhalit rozdíly obou platforem. V tomto editoru bude pro nalezení odlišností řešeno několik příkladů, který jsou klasickými řešenými úkoly uživatelů a pracovníků v grafických studiích, popřípadě v DTP. Za lepším porozumění tohoto editoru bude v práci charakterizována bitmapová grafika.

# **2 Cíl práce a metodika**

## **2.1 Cíl práce**

Hlavním cílem práce bude zhodnotit rozdíl v práci uživatele v grafickém editoru Adobe Photoshop mezi platformou PC a iMac. Porovnávání bude zaměřeno na grafické prostředí, ovládání a rychlost zpracování.

Dílčí cíle jsou:

- Doporučit vhodné externí zařízení pro ovládání grafického editoru.
- Charakterizovat vývoj počítačů iMac.
- Charakterizovat počítače iMac z hlediska architektury, designu, technických vlastností, hardwarové vybavenosti a operačního systému.
- Charakterizovat a porovnat bitmapovou s vektorovou grafikou z hledika struktury, využití, způsobu zaznamenání a zobrazení.

## **2.2 Metodika**

Pro teoretickou část bude metodika spočívat ve shromáždění potřebných materiálů a podkladů, za účelem jejich studia. Zdrojem budou, kvůli omezenému počtu odborné literatury, převážně internetové zdroje, které budou v textu průběžně citovány. Tyto zdroje se zabývají problematikou týkající se iMacu a bitmapové grafiky.

 Pro splnění hlavního cíle bakalářské práce bude vybrán grafický editor Photoshop, který bude porovnáván na platformě iMacu a na PC. Pro zhodnocení bude řešeno několik příkladů, které budou demonstrovat funkce programu. Vypracování bude prováděno pomocí myši a tabletu. Během práce na příkladech bude sledováno grafické prostředí, ovládání a rychlost zpracování. Výsledkem bude doporučení počítače iMac, nebo PC pro editaci bitmapové grafiky.

 Na základě teoretické a praktické části budou formou dedukce vyhotoveny závěry.

# **3 Vývoj počítačů typu iMac**

Počítače iMac od společnosti Apple, jsou také nazývány all in one počítači, neboli vše v jednom. Toto vychází z jejich struktury, kde samostatný přístroj obsahuje jak monitor, tak i hardwarovou základnu. V názvu iMac znamená "i" internet.<sup>[6]</sup> Nejen na tomto typu, ale i na ostatních počítačích od společnosti Apple, byly již od začátku používány jejich operační systémy.

#### **3.1 Období předcházející vzniku iMacu**

Společnost Apple procházela mnoha neúspěchy a ke svému 20. výročí zavádí na trh té doby nejdražší počítač PowerPC Mac. Tento typ byl prvním stolním počítačem, který umožňoval využití komponentů pro notebook. Počítačů PowerPC bylo vyrobeno pouze na 12000 kusů, protože se kvůli své ceně špatně prodávali. Tento neúspěch ještě více prohloubil ztrátu společnosti. [4]

 Do ledna 1996 byly používány pro počítače Apple operační systémy Systém 6 a Systém 7.5.5. Po tomto lednu byl následný operační systém Systém 7.6 přejmenován na Mac OS a v dubnu byl upgradován na Mac OS 7.6.1, později na Mac OS 8. Tento systém se stal nejprodávanějším softwarovým balíčkem a dosáhl oblíbenosti u svých uživatelů. Z počátku byl distribuován k počítačům typu iMac G3. <sup>[4]</sup>

 V průběhu roku 1997 společnost Apple přichází o 878 milionů dolarů, proto dne 9. července 1997 odstupuje ze společnosti generální ředitel a předseda představenstva Gil Amelio. Následně po této události v září 1997 Apple kupuje za 427 milionů dolarů společnost NeXT, kterou vlastní Steve Jobs, zakladatel společnosti Apple. Po této akvizici se Steve Jobs vrací do společnosti nejdříve jako poradce, později jako prozatímní ředitel. Den poté, co se stává prozatímním ředitelem ruší výrobu počítačů typu Performa a zahajuje nový riskantní projekt na počítačích typu iMac, kde hlavním návrhářem se stává Jonathan Ive.[4], [6] , [7] a [12]

#### **3.2 První iMac**

První typ iMacu byl představen v květnu roku 1998 a dodáván v srpnu téhož roku, nesl název iMac G3. Ihned po zavedení zabírá první příčku prodejnosti a to na několik měsíců. Stává se tím nejvýznamnějším počítačem roku 1998. Podle průzkumu firmy Audits & Surveys Worldwide bylo v prosinci zveřejněno, že po prvních 139 dnech od zavedení bylo prodáno na 800 000 kusů. Celkově se tohoto typu prodalo několik milionů při ceně kolem 1299 dolarů. iMac G3 byl proto významný v první řadě pro společnost Apple, protože díky němu se stává prosperující a obrací se od hluboké ztráty z předchozích období. Pro průmyslový trh byla jeho významnost zaznamenána i zavedením portů USB (universal serial bus v překladu univerzální sériová sběrnice). Tento USB port se stává revoluční a nahrazuje dříve používaný sériový port, paralelní port, nebo port PS/2. Lze díky němu připojit k počítači mnoho periferií jako je například myš, či klávesnice. První typ iMacu G3 byl nazýván Bondi Blue a to díky svému vzhledu, byl totiž vytvořen z průsvitného modrého plastu. Tento první originální vzhled a stavba tohoto počítače lze vidět na obrázku č. 1, kde celek obsahuje jak monitor, tak i hardwarovou základnu. Klávesnice dodávána s prvními typy ještě neobsahuje všechna tlačítka, ty jsou však později doplněna. Monitorem byl patnácti palcový CRT displej s rozlišením 800 x 600.[4], [5], [7], [10] a [11]

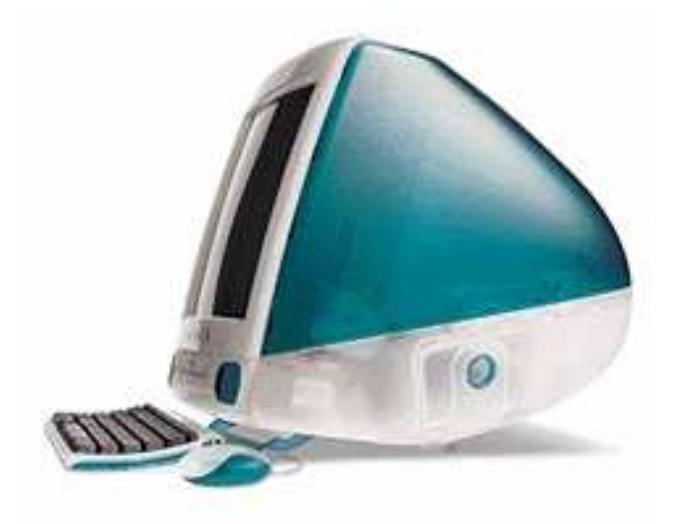

**Obrázek č.1** iMac G3 Bondi Blue [5]

Označení G3 vycházelo z používaného procesoru, kterým byl PowerPC 750 třetí generace mající 233 MHz. Krom jiného obsahoval 32 MB paměti RAM, 4 GB veliký pevný disk, Rage IIc grafickou kartu s velikostí 2 MB paměti, která byla v říjnu aktualizována na Rage Pro s 6 MB grafické paměti podporující 1024 x 768. Aktualizována nebyla jen grafická karta, ale i operační systém, který se během vývoje iMacu G3 dostal na verzi Mac OS X 10.0 Cheetah, který je první verzí řady s označením X.  $[5]$ ,  $[6]$  a  $[7]$ 

 V lednu 1999 Apple nabízí nejen Bondi Blue, ale i dalších 12 barev. iMac G3 prošel ve vývoji mnoha změnami až do poslední verze, kdy již obsahoval mechaniku CD-ROM. Floppy disk neboli disketová jednotka nebyla používána již od počátku. Vývojem prošel i procesor, který byl upgradován na 600 MHz. Velikost pevného disku se dostala na 40 GB a obsahoval i plnohodnotnou klávesnici. iMac G3 byl produkován až do konce roku 2001, kdy v lednu 2002 Apple zavádí nový typ řady iMac  $G4$ <sup>[11]</sup>

#### **3.3 iMac G4**

iMac generace G4 přichází na trh v lednu 2002. Tento typ přechází z CRT obrazovky na LCD displej jehož velikost je 15 palců. Používaným procesorem je stále PowerPC, ale již G4 mající frekvenci 700-800 MHz. Fyzická paměť RAM dosahuje až 1 GB a velikost pevného disku se dostává až na 60 GB. Jedním z dalších rozdílů od iMacu G3 je přechod USB portu z verze 1.1 na 2.0. Rozdílem mezi těmito verzemi je přenosová rychlost, která dosahovala u USB 1.1 1,5 MB za sekundu pro tzv. "Low-Speed" zařízení, neboli zařízení s nízkou přenosovou rychlostí a 12 MB za sekundu v maximální rychlosti. USB 2.0 dosahuje rychlosti až 480 Mb za sekundu, což je 60 MB/s. Model v nejlepší dostupné výbavě stál kolem 1799 dolarů.<sup>[4], [5] a [11]</sup>

iMac G4 přichází s jedinečným vzhledem, který mu nedává jen LCD displej, ale i polokruhová základna, která je z lesklého chrómu. Tento ojedinělý vzhled lze vidět na obrázku č. 2. Přes velké množství změn, které přináší nový typ se na trhu neuchytil tak, jako předchozí iMac G3 s CRT displejem. Proto společnost Apple byla nucena vytvořit nový typ počítače eMac, který nahrazoval stávající typ iMacu.  $\frac{[4]}{[4]}$ 

10

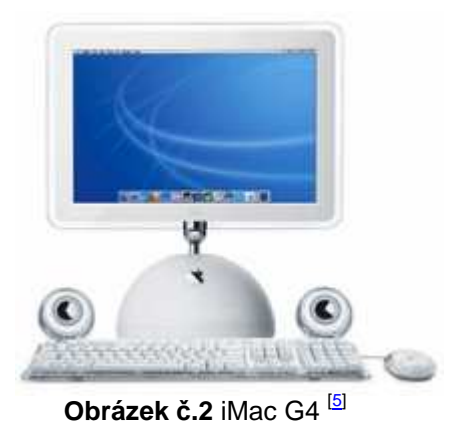

eMac se nachází na obrázku č.3. Vrací se zpět k použití CRT displeje, který má velikost 17 palců s rozlišením 1280 x 960 a vestavěnými reproduktory, který byly v předchozích verzích iMacu externí. eMac je hardwarově na tom stejně jako iMac G4, kde používanou grafickou kartou je GeForce2 MX s 32 MB SDRAM od firmy NVIDIA. Postupem času se jeho hardware a software dále měnil, ale vzhled byl zachován.<sup>[7] a [8]</sup>

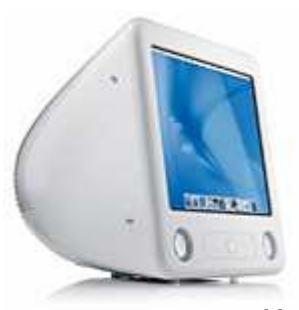

**Obrázek č.3** eMac [7]

Velkou změnou u G4 a eMacu byl přechod opračního systému na Mac OS X, kde X znamená unixové jádro i číslo 10, které je označením systému. 1. verze této řady systému vychází 24. března 2001 její název je Mac OS X 10.0 Cheetah, ikdyž byl prodáván jako stabilní systém pro každodenní použití, měl mnoho nedostatků a trpěl silnou nekonzistencí a nestabilitou. Tento systém byl již použit na počítačích iMac G3. Na iMac G4 přišel upgrade 10.1 nesoucí název Puma, který obsahoval mnoho oprav nedostatků z 10.0, i přesto nebyl skutečně kvalitním operačním systémem. Kvalitní OS přichází až 23. srpna 2002 jako Jaguar 10.2, je již stabilní a díky OpenGL akceleraci je i rychlý. iMac G4 a eMac obsahoval v posledních fázích vývoje operační systém Mac OS  $X$  10.3 Panther.<sup>[9]</sup>

#### **3.4 iMac G5**

Koncem srpna roku 2004 přichází nástupce iMacu G4 spolu se svým výkonným procesorem G5. Tento typ se nazývá iMac G5, který již nepotřebuje základnu pro hardware jako měl iMac G4, místo ní je vše zabudováno do 2 palců tlusté LCD obrazovky, která byla vydávána ve velikostech 17 a 20 palců. Byl rychlejší a vyspělejší než iMac G4, protože obsahoval již 64bitový procesor G5. Tento iMac lze vidět na obrázku č. 4 vlevo. Design je zachován i pro další verzi, která počátkem roku 2006 přešla na procesory od společnosti Intel. Přechodem na tyto procesory se prodejnost iMacu výrazně zvýšila.<sup>[5] a [11]</sup>

Nový design iMacu, který je používán až do dnes je konstruován z hliníku, lze jej vidět na obrázku č. 4 vpravo. Krom zmíněného používaného procesoru tento typ umožňuje až 1 TB místa na pevném disku s cenami pohybujícími se kolem 1199 dolarů za 20 palcový model a 1799 dolarů za 24 palcový model. Tyto velikosti se udržely do října 2009, kdy společnost Apple předvedla nejnovější model, který je distribuován až do dnes. Nové typy jsou prodávány ve velikostech 21,5 a 27 palců. Spolu s touto změnou přichází i nový typ obrazovky, který již využívá LED podsvícení. Jednou z velkých změn byla také nová verze operačního systému, která pro mnoho úkolů dokáže využívat plně dvou, ale i čtyřjádrové procesory. Nový Intel iMac s sebou také přináší výkonnější hardware viz. kapitola 4.1. <sup>[5], [6]</sup>

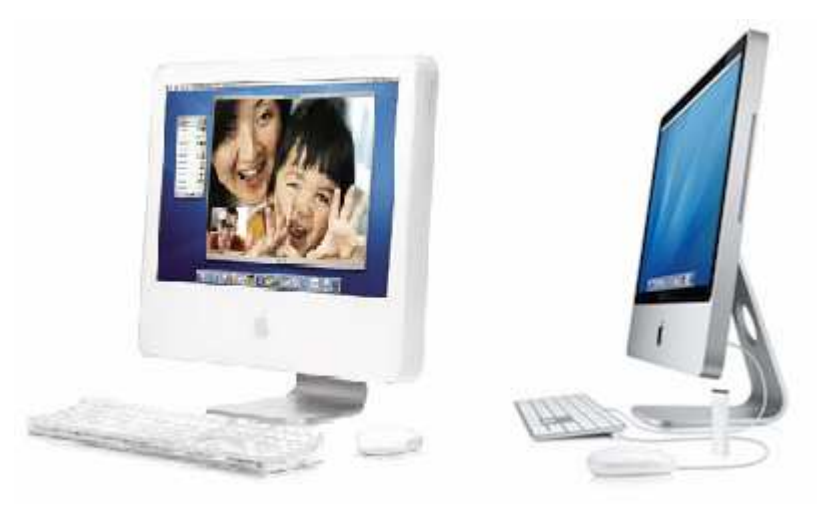

**Obrázek č.4** iMac G5 a iMac Intel [5]

## **4 Charakteristika iMac**

Pro počítače iMac je charakteristická převážně jejich architektura (vše v jednom), která byla jedinečná až do doby, kdy s obdobnými atributy přišly i konkurenční společnosti.

#### **4.1 Hardwarové a technické vlastnosti**

Nejnovější typy iMaců jsou dostupné ve dvou velikostech, jejichž technické parametry se nachází v tabulce č.1. Každý z těchto typů je vybaven moderním displejem využívajícím LED podsvícení, které se rozjasňuje ihned a jednotně. Spolu s využitím technologie IPS (In-Plane Switching ), lze pohlížet na obraz z jakéhokoliv úhlu a vzdálenosti bez ztráty na kvalitě. <sup>[13]</sup>

| displej           | 21,5 palců  | 27 palců    |
|-------------------|-------------|-------------|
| výška             | 45,1 cm     | 51,7 cm     |
| lšířka            | 52,8 cm     | 65 cm       |
| váha              | 9,3 kg      | 13,8 kg     |
| poměr stran       | 16:9        | 16:9        |
| rozlišení         | 1920 x 1080 | 2560 x 1440 |
| kontrastní poměr- | 1000:1      | 1000:1      |

**Tabulka č.1** Technické parametry

 Od počátku roku 2006 jsou v počítačích Apple používány pouze procesory společnosti Intel, ve 21,5 a 27 palcových modelech se objevují dvoujádrové procesory Intel Core 2 Duo s taktem až 3,33 GHz, přičemž 27 palcové modely jsou distribuovány také se čtyřjádrovými procesory Intel Core i5 s 2,66 GHz nebo Intel Core i7 s 2,8 GHz, které dokáže operační systém Mac OS X Snow Leopard plně využívat pro mnoho úkolů. <sup>[<u>13</u>]</sup>

 Využívané grafické karty pocházejí od společností Radeon a NVIDIA, přičemž používanou kartou od NVIDIA je GeForce 9400M, která je integrována a využívá se pouze v základních distribucích 21,5 palcového modelu. Až čtyřikrát vyšší výkon má grafická karta ATI Radeon HD 4670, která má 256 MB paměti DDR3. Její využití je ve vylepšené verzi 21,5 palcového iMacu a v základní verzi 27 palcovém modelu. Apple nabízí 27 palcový iMac i s výkonnější grafickou kartou, kterou je ATI Radeon HD 4850 jenž má 512 MB DDR3. <sup>[13]</sup>

 Pro základní distribuce iMaců jsou využívány paměťové moduly velikosti 4 GB s frekvencí 1066 MHz typu DDR3. Paměť lze pomocí čtyř slotů SO-DIMM rozšířit až na 16 GB. Spolu s touto pamětí jsou používány Serial ATA pevné disky s kapacitou 1 TB, nebo 2 TB.  $\frac{[13]}{[13]}$ 

 Pro připojení k síti, nebo k internetu je v iMacu zabudována Gigabitová síťová karta a vysokorychlostní Wi-Fi technologie umožňující bezdrátové připojení 802.11n. iMac obsahuje krom jiného integrovanou kameru iSight, integrovaný mikrofon, SuperDrive mechaniku umožňující vypalování dvouvrstvých DVD až 8x rychlostí, slot pro SD karty a devět zásuvek pro konektory, kterými jsou: zvukový výstup (sloužící například pro sluchátka, nebo reproduktory), zvukový vstup (pro použití externího mikrofonu), čtyři USB 2.0 (pro připojení mnoha periferií, např. flash disku, nebo fotoaparátu), FireWire 800 (umožňující také připojení mnoha periferií), mini DisplayPort (sloužící pro připojení další obrazovky) a 1 Gbit/s Ethernet.<sup>[13], [14]</sup>

 Konstrukce iMacu je vyrobena z jediného kusu hliníku, díky kterému na něm nejsou žádné spáry ani spoje, až na místo pro vkládání paměťových modulů. Pro bezpečnost displeje, je před ním skleněný kryt, který chrání před poškozením, či poškrábáním. <sup>[14]</sup>

#### **4.2 Pozice iMacu**

Jak již bylo v předchozích kapitolách uvedeno, počítače iMac odvrátily Apple od hluboké krize. Společnost na trhu nyní prosperuje nejen zásluhou iMacu, ale vedle něj se usadily i další konkurence schopné produkty. Mezi stolní počítače se dále řadí Mac mini a Mac Pro. Mezi notebooky patří MacBook, MacBook Pro a MacBookAir.

Hodnoty v grafu č.1 jsou zaznamenány dle podílu počtu přístupů na internet z operačních systémů Mac, které se nachází převážně na výše uvedených počítačích. Trend je zaznamenán od počátku roku 2009 až do února 2010. Stávající hodnota podílu přístupů na internet z operačních systémů Mac na celkovém počtu, je 5,02 %. Podle průběhu grafu z průzkumu vedeným portálem Netmarketshare se tento podíl stále zvyšuje. Tento fakt lze potvrdit i na grafu č.2. $\frac{[15]}{[15]}$ 

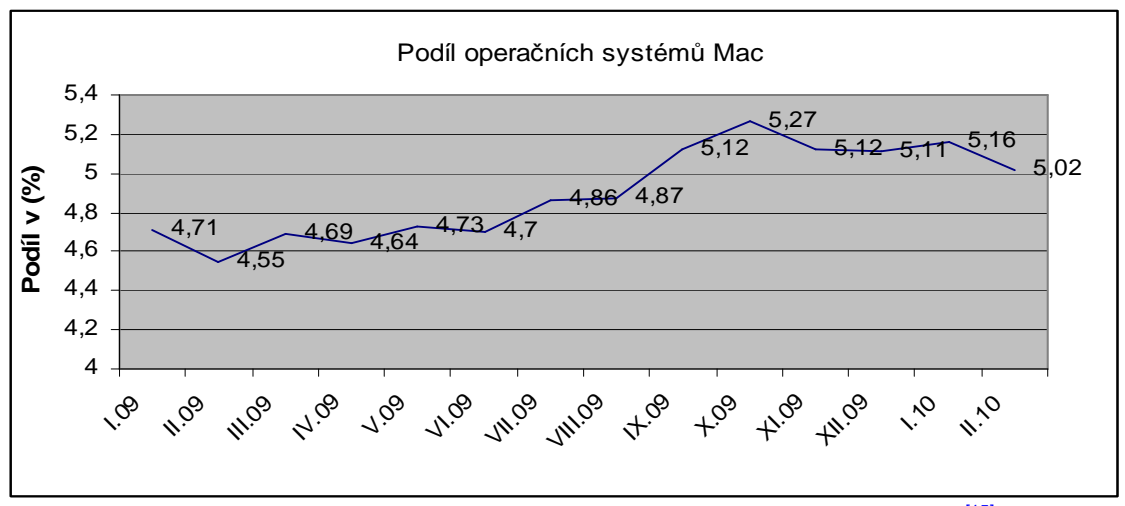

**Graf č.1** Podíl operačních systému Mac na počtu přístupů na internet [15]

V grafu č.2 lze vidět prodejnost počítačů Mac od počátku roku 2001 do počátku roku 2010, která je uváděna v tisících. Mezi počítači Mac se nyní podle společnosti Apple nejvíce prodává iMac, který ale soupeří spolu s MacBookem o první příčku. Zastoupení dané prodejnosti se skládá přibližně z 64,7 % notebooky a ze zbylých 35,3 % stolními počítači, na kterých má nejvyšší podíl iMac. Z trendu je zřejmé, že velký podíl na růstu má přechod procesorů na Intel, který tímto také umožnil na počítačích Mac spouštět operační systémy Windows. To lze zajistit pomocí aplikace *Boot Camp*, nebo pomocí virtuálního stroje.<sup>[16], [1]</sup>

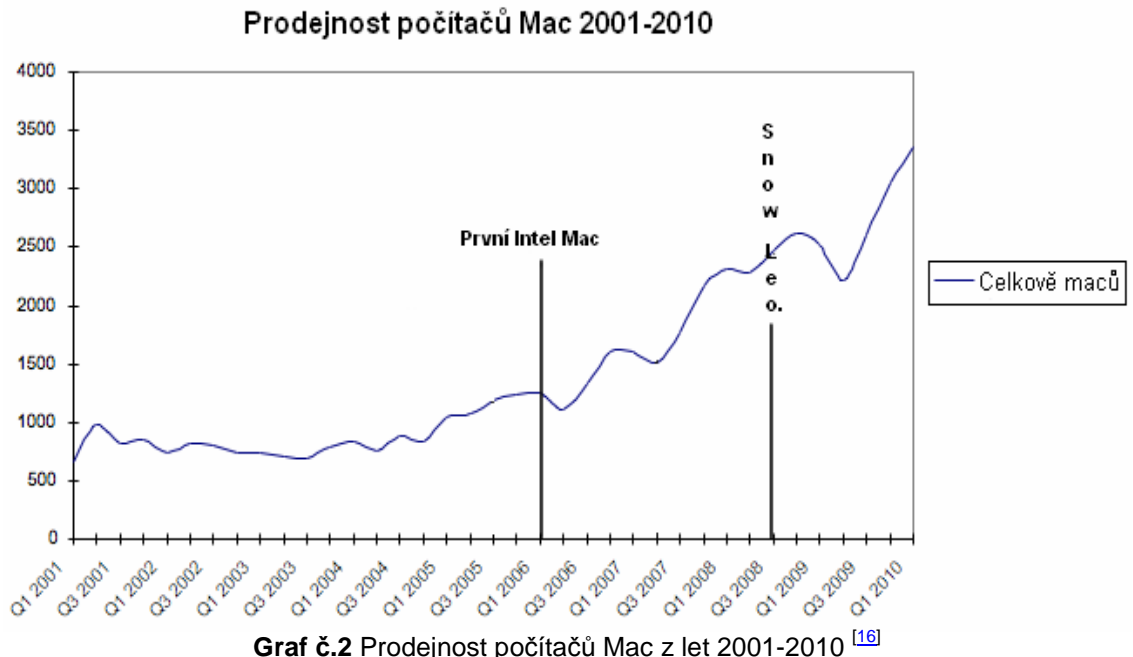

#### **4.3 Mac OS X**

Již od počátku byly operační systémy Mac určeny počítačům od společnosti Apple. V průběhu vývoje iMacu G3 přichází na trh nový operační systém, který je první řady Mac OS X. Od roku 2001 bylo vydáno celkem šest verzí, kdy poslední a aktuální nese název Snow Leopard. Od verze 10.0 proběhlo mnoho úprav a oprav nedostatků, nyní se řadí mezi nejlepší operační systémy. To je také dáno tím, že na něj neexistují viry a disponuje velkou stabilitou. Systém má Unixové jádro kernel, který umožňuje:

- *Preemptitivní multitasking*, jenž má za následek běh více procesů najednou. Toto je docíleno přidělením určitého časového úseku každému procesu, pro který se mu procesor bude věnovat.
- *Multithreading* zajišťuje běh více úkolů najednou, to je docíleno rozdělením úloh na vlákna. Poté lze například v programu iMovie provádět editaci, i když zároveň běží zpracování nějakého zvláštního efektu, nebo v textovém editoru Microsoft Word lze psát, i když je zároveň kontrolován pravopis.
- *Systematický multiprocessing,* který je schopen využívat více procesorů najednou. Operační systém OS X je tedy schopen rovnoměrně rozdělit úkoly mezi procesory a tak navýšit výkon. <sup>[1]</sup>

 Tento operační systém je také znám svým grafickým prostředím, které je zajištěno technologií Quartz. Ta provází všechny možné efekty, se kterými se lze v systému setkat. Například jakékoliv otevřené okno po zavření nezmizí okamžitě, ale je mu přidělen efekt, který okno rozptýlí. Na ploše se nachází lišta charakterizující Mac OS X zvaná *Dock,* která slouží jako prostředek pro rychlé spouštění aplikací. Spolu s efekty, které přichází s kliknutím na ikonu aplikace, je zde i částečná průhlednost lišty. V uživatelském prostředí je dalším nestandardním prvkem oproti Microsoft Windows horní lišta sloužící jako nabídka pro programy a samostatný systém. Po otevření jakéhokoliv programu se tedy jeho nabídka zobrazuje v dané horní liště, kterou se nedá manipulovat. $[1]$ 

## **5 Bitmapová grafika**

Bitmapová grafika je jednou ze způsobů zobrazení a uložení dvojrozměrného obrazu. Je tvořena sítí bodů (čtverců), kterou lze také definovat jako matici bodů. V této matici má každý bod svoji souřadnici x a souřadnici y, která určuje jeho polohu. Jednotlivé body se mohou nazývat i pixely, který představují nejmenší zobrazitelnou jednotku bitmapové grafiky, kterou lze adresovat na obrazovce. Pro každý tento pixel je přiřazena barva a jas, přičemž barva je určena barevnou hloubkou, která se udává v bitech a určuje množství barev. Například pro černobílý obrázek je barevná hloubka 1bit, který má 2 barvy, černou a bílou. 24 bitová hloubka již obsahuje mnohem více barev a to 16777216. Jas v pixelu označuje svítivost, neboli světlost barvy, která je určována intenzitou barevného vjemu. Dalšími parametry obrázku jsou velikost (jeho šířka a výška), počet pixelů na palec, udávaný v jednotkách ppi jako počet bodů horizontálních x počet bodů vertikálních. Čím více má obrázek těchto pixelů, tím je kvalitnější a čistější.<sup>[17], [25]</sup>

 Nevýhodou bitmapové grafiky je její náročnost na paměť, to je způsobeno tím, že si musí uchovávat informace o každém bodu. Pokud máme například fotografii, kterou chceme vložit na web, musíme snížit její velikost. To lze udělat tak, že jej uložíme do některého z kompresních formátů. Ty dokáží snížit objem dat pomocí kompresních metod, který využívají různých algoritmů pro odstranění nepotřebných dat. Kompresními formáty jsou například JPG (Point Photographic Experts Group), GIF (Graphic Interchange Format), nebo PNG (Portable Network Graphics). Velkou nevýhodou bitmapové grafiky je její ztráta na kvalitě při přibližování, roztáhnutí, nebo zmenšení obrázku. Tento jev lze vidět na obrázku č.5, kde vyznačená část je několikanásobně přiblížená a ztrácí na kvalitě. Spolu se zhoršením kvality je patrná i mřížka bodů. <mark>[17], [25]</mark>

17

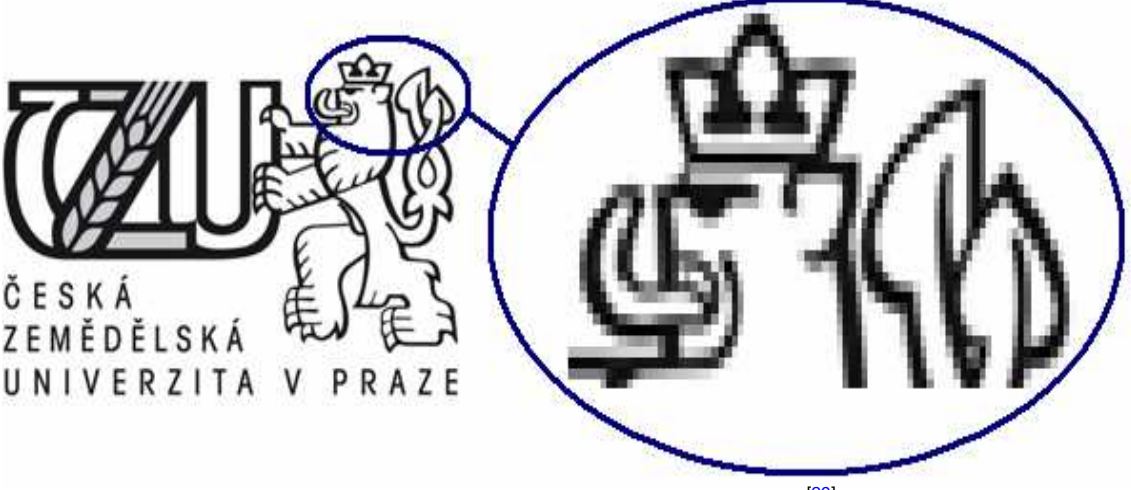

**Obrázek č.5** Zhoršení kvality po přiblížení [29]

### **5.1 Rozdíl bitmapové a vektorové grafiky**

Existují dva způsoby jak uložit a zobrazit na počítači dvourozměrný obrazec, a to je vektorovou, nebo bitmapovou grafikou. Základním rozdílem mezi nimi je způsob zaznamenání obrazce. Zatím co bitmapová grafika se skládá ze sítě bodů, ve kterém má každý bod svoji souřadnici a barvu, vektorová grafika využívá k popisu obrazce přesně definované geometrické tvary, kterými jsou převážně křivky, z těchto tvarů se poté definuje matematická funkce. Způsoby zaznamenávání počítačové grafiky s sebou přináší hned několik na oko zřetelných rozdílů, například na obrázku č.7 lze vidět rozdíl mezi přibližováním obrazce, kde je po přiblížení originálního obrázku zřejmé, že bitmapová grafika ztrácí na kvalitě, zatím co vektorová grafika svou kvalitu zachovává. [17], [26]

Tím, že každá čára (křivka) ve vektorové grafice je popsána matematickou funkcí, je velikost souboru malá. Za to čára (křivka) v bitmapové grafice musí být zaznamenána na každém bodu, ve kterém se vyskytuje, poté je velikost souboru příliš velká. Pro editaci je složitější bitmapa, protože musí upravovat každý bod zvlášť. Na rozdíl u vektorové grafiky se pouze upraví sada rovnic. Hlavní výhodou bitmapové grafiky od vektorové je čas zobrazení. Jelikož jsou ve vektorové grafice obrazce definovány pomocí matematických funkcí, musí se před zobrazením nejdříve vypočítat, což velmi zatěžuje procesor a přidává na délce zobrazení. Bitmapový obrazec se zobrazuje rychleji, protože každým bod má nastavenou svou souřadnici a barvu. Pomocí těchto informací pak dokáže procesor velmi rychle daný obraz zobrazit. Již kvůli velkému nedostatku s rychlostí zobrazení a zpracování se vektorová grafika nehodí pro složité obrazce mající mnoho matematických funkcí a barev. <sup>[27]</sup>

 Převody mezi bitmapovou a vektorovou grafikou jsou reálné, ale přináší s sebou pár nedostatků, například při převodu bitmapy do vektoru může nastat problém příliš velkého počtu matematických funkcí, se kterými se po té špatně pracuje, proto se musí nastavovat méně detailní převod, kterým se počet funkcí zmenší, ale kvalita obrázku se oproti originálnímu zhorší. Proto se tento převod využívá hlavně pro jednoduché obrazce.  $\frac{[27]}{[27]}$ 

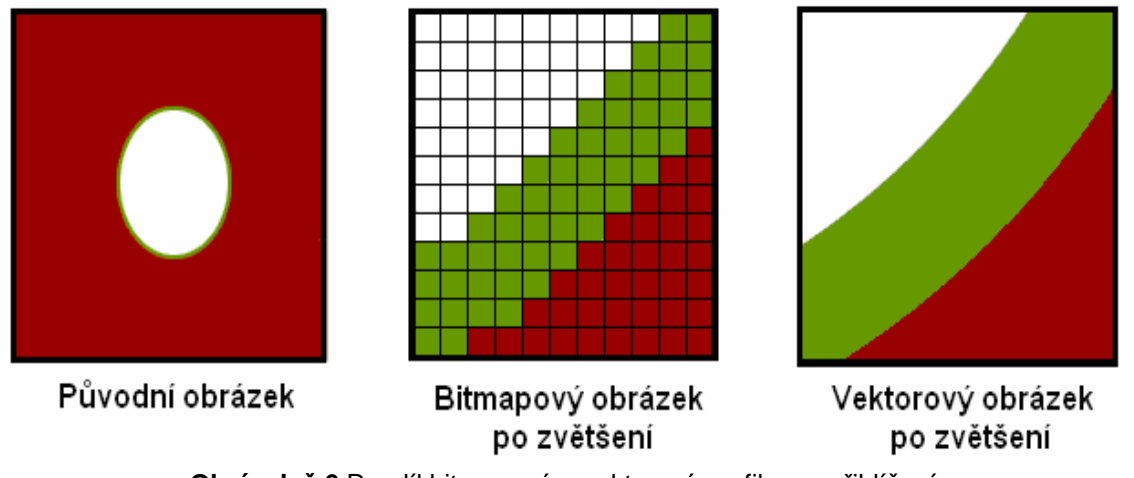

#### **Obrázek č.6** Rozdíl bitmapové a vektorové grafiky po přiblížení

#### **5.2 Bitmapové formáty**

Tyto formáty jsou univerzální, protože většina dnes používaných je nezávislých na programu. Lze tedy s nimi pracovat v nejednom grafickém editoru, kde jsme schopni vytvářet nové a také zpracovávat a editovat již existující obrazce. Za použití filtrů mohou být kombinovány i obrázky v odlišných formátech.

 Bitmapové formáty se od sebe liší několika faktory, prvním z nich je odlišnost podle způsobu použití, například obrázky určené pro internetové presentace, fotografie, pro DTP atd., dále se liší kvalitou, jejich původem, neboli kde byl obrázek vytvořen (fotoaparátem, skenerem, programem atd.) a popřípadě použitou kompresní metodou. Proto se každý ze souborů, v kterém je obrázek uložen, skládá z hlavičky, která obsahuje identifikaci, poměr stran, rozměry, počet pixelů na řádku a barevnou hloubku, dále se skládá z palety barev (určeno pro barevnou hloubku 1bit-8bit) a informacích o barvách pixelů.<sup>[18], [20]</sup>

Formáty bitmapové grafiky, lze dělit na nekomprimované a komprimované. Komprimované formáty lze dále dělit na bezztrátové, které zachovávají věrnost obrazu (neliší se příliš od originálního) a odstraňují nadbytečné informace kódu, při malém kontrastním poměru. Ztrátové se komprimují pod velmi vysokým poměrem, který může dosahovat až 50:1, ale přináší to s sebou ztrátu kvality obrazu. Ztrátovým formátem je například JPEG, u kterého jde daný kompresní poměr nastavit při ukládání. Proto tedy velikost a kvalita obrazu závisí u komprimovaných formátů na kompresním poměru, který určuje jak moc bude velká změna ve velikosti dat, při zachování informací (souřadnic bodů, barevné hloubky, jasu atd.). Podrobné členění vybraných formátů lze vidět na obrázku č.6.<sup>[20]</sup>

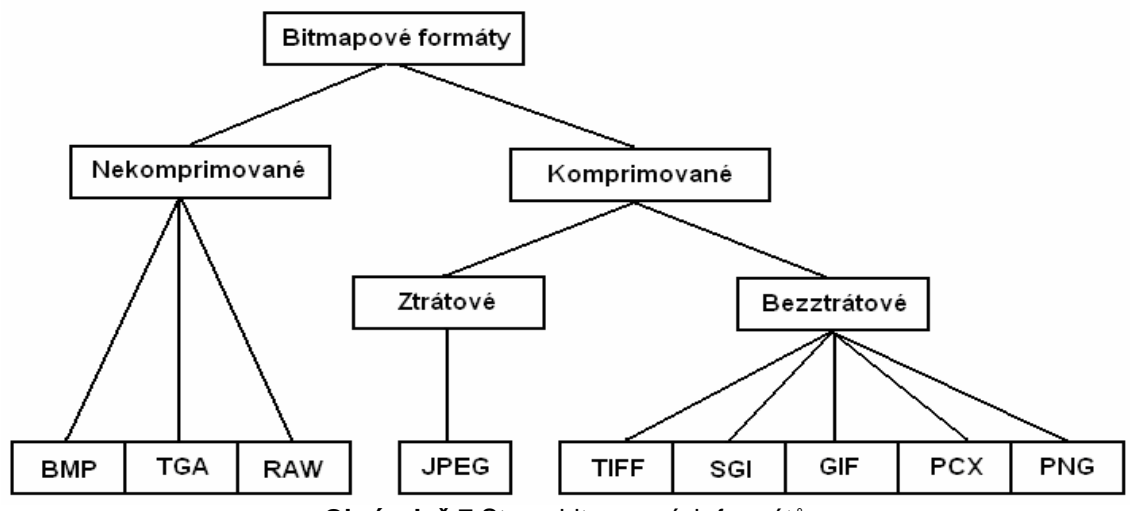

**Obrázek č.7** Strom bitmapových formátů

### **5.2.1 BMP (Windows BitMaP)**

Formát BMP byl vyvinut firmami IBM a Microsoft jako základní bitmapový formát pro operační systémy OS/2 a Windows. Řadí se mezi nekomprimované formáty, protože jeho postup používaný při komprimaci je příliš špatný. Teoreticky lze říci, že místo snížení velikosti souboru při komprimaci dochází ke zvětšení. První verze byla zavedena spolu se systémem Microsoft Windows 2.0 pod názvem DIB (Device Independent Bitmap), později se částečně vylepšila a byla přejmenována na Windows BitMaP, pod zkratkou BMP. Umožňuje ukládání bitmapových dat ve čtyřech typech, rozdílem mezi nimi je použitá velikost barevné hloubky:

- *1 bit barevné hloubky na pixel* použití pro dvoubarevné obrázky, kde barevná paleta není pevně stanovená, proto těmito dvěma barvami nemusí být jen černá a bílá, ale může se jednat o libovolnou kombinaci barev.
- *4 bity barevné hloubky na pixel* umožňující 16 barev, kde se barevná paleta může skládat z libovolných barev.
- *8 bitů barevné hloubky na pixel*  pro použití obrázků o 256 barvách, kde se může barevná paleta stejně jako v předchozích skládat z libovolných kombinací barev. Zde také obvykle platí, že každý bod (pixel) má velikost jednoho Bytu.
- *24 bitů barevné hloubky na pixel* použití pro obrázky v maximální kvalitě. Pro určení 16,7 milionu barev se již nepoužívá barevná paleta, ale přímé barvy bodů. Velikost jednoho bodu při této barevné hloubce je 3 Byty.<sup>[21]</sup>

Formát BMP i v dnešní době patří mezi nejpoužívanější formáty, i když obsahuje mnoho nevýhod, jako je neprůhlednost bodů a přílišná velikost souboru. Pro představu obrázek v HD (high definition) kvalitě o rozlišení 1920 x 1080 a barevné hloubce 24 bitů, kde průměrná velikost na pixel je 3 Byty, je celková velikost souboru 5,93 MBytů. Pro tuto svou velikost se tento formát nehodí pro internetové presentace, ale má velké využití u fotografií a DTP, kde je vyžadována vysoká kvalita.<sup>[19], [20] a [21],</sup>

### **5.2.2 TGA (Targa)**

TGA byl vyvinut firmou Truevision jako nekomprimovaný formát umožňující ukládání v plném počtu barev (16,7 mil. barev), ve stupni šedi, nebo ukládání bodů, který nevyužívají jejich přímé barvy, ale barevnou paletu. Jeho využití je již širší než u formátu BMP, protože disponuje průhledností bodů, díky nimiž je vhodný pro textury do 3D počítačových her. TGA je ale také formátem nehodícím se pro web, protože obrázek uložený v něm je příliš objemný.[19] a [22]

#### **5.2.3 RAW**

Patří mezi nekomprimované formáty. Vzniká v některých fotoaparátech jako formát obsahující nezpracovaná (surová) data. To znamená, že fotograf má možnost sám upravit fotografii. Naopak u snímku v JPEG si jej fotoaparát upravuje sám dle osvětlení atd.. Tedy u RAW se neprovádí při pořízení žádná zpracování a jsme schopni například pomocí editoru Photoshop nastavit vyvážení bílé, tonální rozsah, kontrast, sytost barev a zaostření. Protože tento formát není obvyklí, je potřeba pro jeho zpracování program, který jej umí. Pokud žádný takový nemáme jsme ho nuceni převést pomocí speciálního programu na jeden z některých univerzálních formátů, který má již širší použití.<sup>[19], [3]</sup>

#### **5.2.4 JPEG (Joint Photographic Experts Group)**

Je prvním z komprimovaných formátů. Vznikl kvůli potřebě zkomprimovat obrázek, či fotografii, za tímto účelem se využívá i dnes. Jeho kompresní metoda spočívá ve zmenšení rozlišení, které je prováděno za využití barevných přechodů. Kompresní poměr zde může být až 50:1 (nastavuje se ručně při ukládáni), při kterém dokáže z obrázku o několika MegaBytů udělat jen několika KiloBytový, ale za cenu ztráty na kvalitě, proto se řadí mezi ztrátové. JPEG nepodporuje průhlednost (transparentnost) bodů, ale i přes tuto nevýhodu je díky své velmi malé velikosti vhodný pro internetové presentace, například pro ukládáni fotografií na web.<sup>[19]</sup>

### **5.2.5 TIFF (Tagged Image File Format)**

Byl vytvořen společností Aldus Corporation v roce 1986 jako bezztrátově kompresní formát, který je podporován většinou grafických programů jak v PC, tak i v Macích. TIFF ovládá obrázky až o 24bitech barevné hloubky a jako formát, který má vysokou hustotu bodů v rastru se řadí mezi velmi objemné. Může využívat velké množství možných metod komprimace a to až 20: *PackBits*, která komprimuje podle posloupnosti stejných byte, *LZW*, která je pro všechny typy obrazů, *CCITT/3 1D*, která je použitelná

pouze pro monochromatické obrazy, *Hoffman RLE* (deflační komprese) atd.. Jeho využití je jak mezi obrázky využívající vysoké kvality, tak i například v tiskové průmyslu, kde slouží jako úschova grafických knih.  $\frac{[1] a [23]}{[23]}$ 

#### **5.2.6 GIF (Graphics Interchange Format)**

Jedná se o komprimovaný formát, který je bezztrátový. Byl vyvinut americkou společností CompuServe v roce 1987, jako formát, který není závislí na platformě na rozdíl od formátu RAW. Komprimace probíhá tak, že se vyberou body o stejné barvě, které musí být v řadě a zaznamená se místo nich pouze jeden, tato metoda se nazývá Lempel Ziv Welch. Velkou nevýhodou je omezení v počtu barev, kde jich je maximálně 256. Ale těchto 256 barev není přesně definovaných, proto mohou mít například dva různé obrázky uložené v tomto formátu jiné palety barev. Specifikem GIFu je průhlednost bodů, které mohou být nastaveny pouze na jednu průhlednou barvu. Tato výhoda se využívá převážně u loga a u ikon programů, kde se vyžaduje daná průhlednost a malá velikost. Formát GIF umožňuje vkládat jeden, či více obrázků do jednoho souboru, kde tohoto lze využívat hlavně pro animace, kde jsou uspořádané obrázky postupně zobrazovány v přednastaveném časovém intervalu. Dnes se tento formát využívá výhradně na webu. Pro fotografie se nehodí, protože ovládá pouze 256 barev.[1],[19] a [20]

#### **5.2.7 PCX**

Je jedním z nejstarších grafických formátů, který byl vyvinut jako formát programu PC Paintbrush. První verze disponovala 256 barvami, nyní již dokáže celé množství 24bit. Ale i přes to se již dnes mnoho nepoužívá, protože má nejednotnou podobu, která působí problémy s kompatibilitou. Využívanou kompresní metodou je RLE, který spočívá v práci s proudem bitů, kde tato délka je určena délkou obrazového řádku. V průběžném načítání obrázku se zjišťuje počet bytů, které mají stejnou hodnotu, ihned na to se byty jdoucí za sebou se stejnou hodnotou zapíší jako dvojice bytů, přičemž první udává počet znaků a druhý jejich stejnou hodnotu. <sup>[19] a [24]</sup>

#### **5.2.8 PNG (Portable Network Graphics)**

Tento formát byl vyvinut jako náhrada formátu GIF, pro všestranné použití bez nutných licencí. PNG se řadí mezi bezztrátové komprimované formáty, kde používá komprimační technologii deflation. Oproti GIF disponuje plným počtem barev při barevné hloubce 24bit s úplnou průhledností. Využití je širší než u GIF: loga, ikony, animace, sceenshoty (otisky obrazovky) z Mac OS X, dokumenty z Photoshopu a další grafické prvky používané na internetu.[1], [19] a [20]

#### **5.3 Komprimace a její metody**

Komprese má za úkol snížit objem dat na možné minimum, s kterým se přímoúměrně snižuje i velikost souboru. Existují proto hlediska, pro které se komprese dělá. Jedním z nich je zmenšení objemu informací o bodech (pixelů). Pokud se například nachází v obrázku více bodů, které mají stejně nastavenou barvu, tak komprimace se snaží docílit jejich sjednocení a odstranit tak nepotřebná data, která zvyšují velikost souboru. Tímto krokem lze říci, že dochází k odstranění redundanci dat. Překážkou mezi sjednocením stejných či podobných bodů je poloha těchto bodů, proto bylo vyvinuto mnoho kompresních metod, které řeší tento problém pomocí naprogramovaného algoritmu, který nachází body na obrázku u kterých by mohlo dojít k odstranění redundanci dat a ke sjednocení. Tyto algoritmy mohou mít nastavitelný nebo pevně stanovený kompresní poměr, s kterým pracuje. Ten určuje v jakém měřítku bude provedeno zmenšení z originálního obrazu.

 Z předchozích textů bitmapových formátů lze usoudit, že i formáty, které jsou nekomprimované mohou mít kompresi, která však ale není účinná v potřebném směru, nebo je tak špatná, že se raději nepoužívá. Jedním z těchto případů je například BMP, který nedokáže korektně používat svou kompresi a lze říci, že místo snížení velikosti ji naopak zvyšuje.

Komprimované formáty svého přívlastku dosáhli dle schopnosti využívat korektně své komprese. Vybrané metody jsou uvedeny níže:

- *1. Lossy* kompresní metoda využívaná ve formátu JPEG jako ztrátová, schopná kontrastního poměru až 50:1. Spočívá ve zmenšení rozlišení, které je prováděno za využití barevných přechodů.
- *2. Lempel Ziv Welch* univerzální metoda, využívaná například ve formátu GIF a TIFF jako bezztrátová. Spočívá ve výběru bodů o stejné barvě, které se nachází v řadě, kdy zaznamená místo těchto bodů pouze jeden.
- *3. RLE (Run Length Encoding)* bezztrátová metoda využívána v mnoha formátech, například PCX, TIFF atd.. Tato metoda spočívá v práci s proudem bitů, kde jeho délka je určena délkou obrazového řádku. V průběžném načítání obrázku se zjišťuje počet bytů, které mají stejnou hodnotu, ihned na to se byty jdoucí za sebou se stejnou hodnotou zapíší jako dvojice bytů, přičemž první udává počet znaků a druhý jejich stejnou hodnotu. $\frac{[24]}{[24]}$
- *4. Deflate* tato metoda vychází z Hoffmanova RLE a Lempel Ziv Welche, používá se ve formátech PNG a TIFF.
- *5. PackBits* Komprimační metoda využívána především v TIFF. Metoda využívá shody bytů v jejich posloupnosti, kde dané shodující byty zaznamenává jako jeden.

### **5.4 Využití a tvorba bitmapových příkladů**

S touto grafikou se setkáváme nejčastěji. Například pořízený digitální snímek ve fotoaparátu se zaznamenává do sítě bodů (rastru). Při vložení předlohy do scanaru vzniká po snímání rastr, který je posléze zobrazen v počítači. Slouží tedy hlavně jako uložení obrazu reálného světa. Krom již zmíněných příkladů se s bitmapou také setkáváme v grafických editorech, mezi kterými je známý a zároveň nejjednodušší malování v operačním systému Windows. V tomto, ale i v ostatních editorech lze vytvářet nové obrázky pomocí nástrojů, které dané editory nabízejí. Do velmi vyspělých

editorů spadá i Adobe Photoshop, který nabízí širokou škálu nástrojů jak pro úpravu, tak i pro tvorbu obrázků.

Využití bitmapové grafiky je široké. Pro každé z nich je doporučený formát, který má pro daný úkol nejlepší vlastnosti. Pro použití loga na internetu slouží formát GIF, či PNG, který je také dobrou volbou i pro animace. Jsou vhodné jejich vlastnostmi, kterými zajišťují i malou velikost souboru. Tu nabízí i formát JPEG, který je vhodný pro fotografie, které jsou směřovány na web. Není ale příliš vhodný pro DTP (počítačovou typografii), protože ztrácí na kvalitě. Pro vysokou kvalitu obrázků a fotek slouží formáty BMP a TIFF, které je vhodné využívat například v publikacích a fotkách. Bitmapová grafika je využívána i v počítačových hrách pro textury, kde je potřebná alespoň částečná průhlednost.

#### **5.5 Bitmapové editory**

Pokud chceme na počítači vytvořit, nebo upravit již existující obrázek, potřebujeme k tomu grafický editor. Pokud si chceme jen prohlédnou nějaké obrázky, tak postačí prohlížeč. Tyto prohlížeče již obsahují operační systémy v základní výbavě. V Microsoft Windows jím je *Prohlížeč obrázků a faxů*, který neumí dané obrázky editovat (jen přetáčet). V tomto OS můžeme nalézt i jeden z nejjednodušších editorů na světě, který nabízí kreslení pomocí čar a křivek, manuální výběry a jednoduché funkce jako inverze barev, roztáhnutí, skosení, otočení atd.. Narozdíl od tohoto operační systém Mac OS X obsahuje již trochu vyspělejší aplikaci nazvanou Preview (Náhled), která dokáže zobrazit a manipulovat se širokou škálou formátů jako JPEG, TIFF, PICT, GIF, BMP, PNG, SGI, TGA, či dokonce formáty Photoshop, ESP a PDF. Obsahuje funkce, kterými se dají upravovat barvy. V nabídce pro danou úpravu jdou najít posuvníky pro změnu jasu, kontrastu, sytosti barev, expozice, barevného odstínu, ostrosti atd.. Pro výběry jsou zde již pokročilé funkce, kterými lze přesněji vybírat části, které jsou potřeba. <sup>[<u>1</u>]</sup>

 Pro editaci obrázků a fotek slouží mnoho dostupných programů nabízejících od základních po pokročilé funkce. Například editorem volně dostupným je GIMP viz. obrázek č.8, který obsahuje širokou škálu funkcí jak pro běžného uživatele, tak i pro pokročilého. Pro domácí řešení problémů s bitmapovou grafikou je dobrou volbou. Mezi nejznámějších a v praxi jedním z nejpoužívanějších rastrových editorů je Photoshop od společnosti Adobe viz. obrázek č.9. Tento program je stejně jako GIMP vytvořen pro všechny platformy. Rozdíl mezi verzemi na Windows a na Mac OS X bude řešen v kapitole "Příklady řešení". Photoshop je již profesionální variantou pro řešení problémů s rastrovou grafikou.

 Úpravy u bitmapové grafiky se neprovádí úpravou objektů a tvarů, ale provádí se pomocí skupiny pixelů. Touto skupinou může být například výběr, který můžeme provést pomocí automatického nástroje, nebo manuální cestou. S tímto výběrem lze mnoha způsoby manipulovat, například ho duplikovat, vymazat, přesunout, nebo nastavit hodnoty jasu a kontrastu. Pro lepší manipulaci s editací v obrázku vyspělejší programy nabízí práci s vrstvami, jenž se dají navzájem překrývat.<sup>[3]</sup>

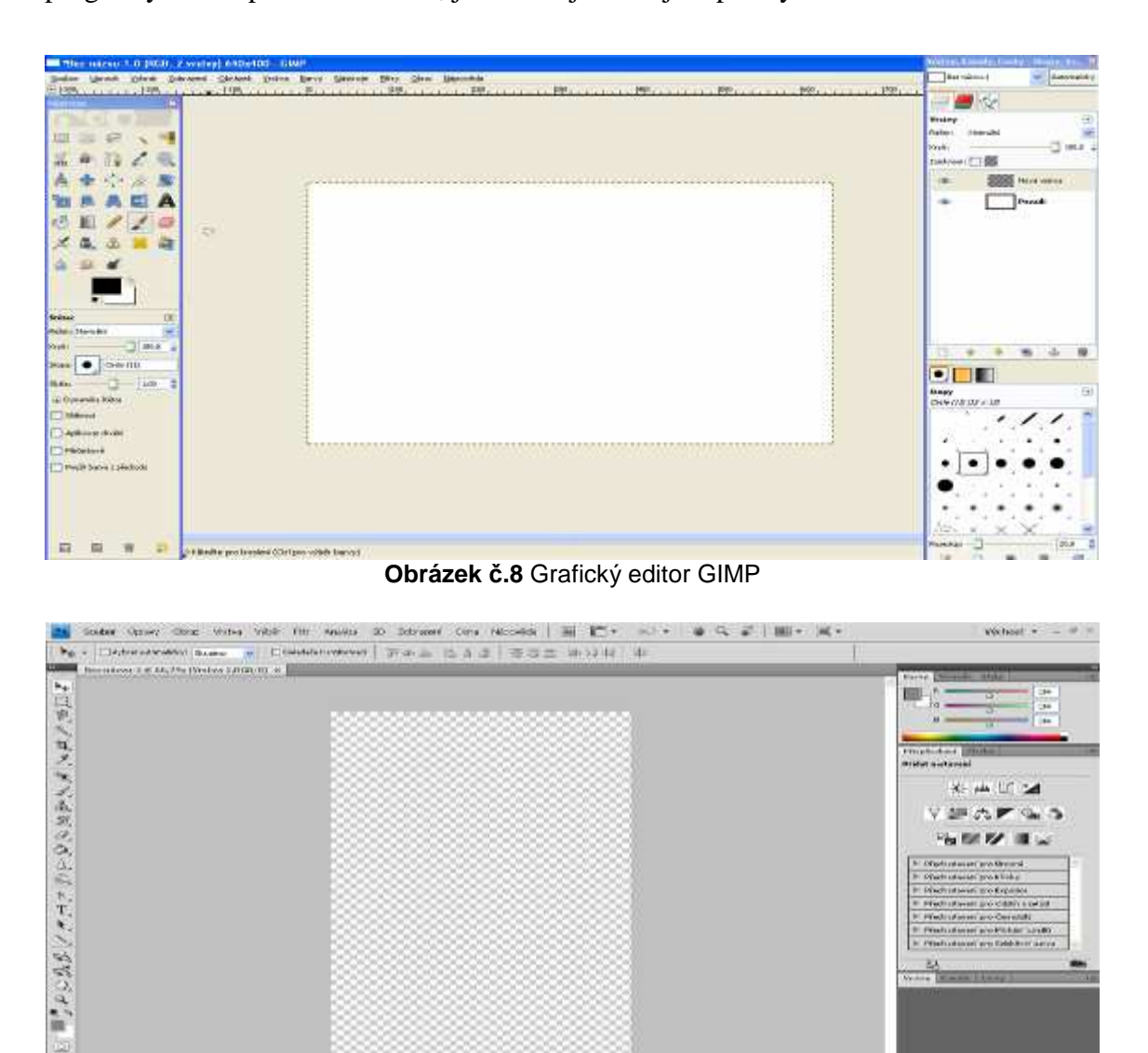

**Obrázek č.9** Grafický editor Adobe Photoshop

## **6 Příklady řešení**

V této kapitole bude řešen hlavní cíl práce, jímž je porovnání uživatelského prostředí v grafickém editoru Adobe Photoshop na platformě PC a iMac. Pro řešení byly použity počítače, jejichž parametry se nachází v tabulce č.2. Operačními systémy nacházejícími se na těchto platformách byly Mac OS X a Windows 7. Pro pohyb v grafickém editoru byla použita myš a tablet. Pro rozdíly bude porovnáváno grafické prostředí, poloha nástrojů, rychlost a průběh zpracování.

|                | iMac.                     | PC.                            |
|----------------|---------------------------|--------------------------------|
| Procesor       | Intel Core 2 Duo 3,06 GHz | Intel Core 2 Duo E8400 3,2 GHz |
| Grafická karta | ATI Radeon HD 4670 256 MB | GeForce 9600GT 512 MB          |
| Pamět RAM.     | 4 GB DDR3 1066 MHz        | 5 GB DDR2 800 MHz              |

**Tabulka č.2** Hardwarové vlastnosti využívaných počítačů při řešení

### **6.1 Grafické prostředí Adobe Photoshop v PC a iMacu**

Při prvním pohledu se jeví, že Photoshop na PC a iMacu má odlišné grafické prostředí. Je to dáno tím, že se na platformě PC zobrazí pouze jedno okno programu. Na rozdíl od toho v iMacu je program rozprostřen do tří oken, kde se v prvním okně nachází panel nástrojů, ve druhém pracovní plocha s obrázky a ve třetím jsou panely s vrstvami, maskami, kanály atd.. Při dalším prohledání bylo zjištěno, že Photoshop v PC lze také rozdělit do tří oken, proto se tento rozdíl týká pouze základního nastavení. Jediným rozdílem grafického prostředí je poloha hlavní nabídky, která se nachází na PC v hlavním okně programu, v iMacu se tento panel nachází v menu systému, se kterým nelze manipulovat. Toto lze vidět na jednom z níže uvedených obrázků.

### **6.2 Použité grafické prvky**

Během zpracování příkladů nebyla nalezena odlišnost v umístění potřebných nástrojů, všechny se nacházeli na stejných pozicích. Odlišnost v ovládání grafického editoru Adobe Photoshop mezi platformami je v ovládání pomocí zkratek na klávesnici. Rozdíl ale není tak znatelný, protože v PC je využíván *control* (Ctrl), který je v iMacu nahrazen tlačítkem *command,* tedy například místo zkratky v PC pro transformaci Ctrl + T je v iMacu Command + T.

 Příklady nacházející se níže byly zpracovány ovládáním pomocí myši a v několika případech pomocí tabletu, který se nachází na obrázku č.11, jenž je přídavným zařízením, který ovládá grafické prostředí pomocí desky a tužky se senzory. Deska snímá polohu tužky a dle její pozice se nachází ukazatel na obrazovce. Pro snazší ovládání obsahují obě části zařízení několik tlačítek, kterými lze ve Photoshopu například posouvat pracovní plochu, či klonovat a mazat vrstvy. Tužka využívá dva senzory intenzity, který při jemném stlačení nastaví nízké procento krytí. První z nich slouží pro přidání "+" a druhý pro ubrání "-". Při práci s tímto tabletem bylo zjištěno, že je vhodnější než myš pro nástroje vyžadující větší citlivosti a detailu. Hodí se tedy například pro nástroje kreslení jako je tužka a štětec, pro mazání *guma* a pro nástroje výběru, kterým je v tomto případě převážně *laso*.

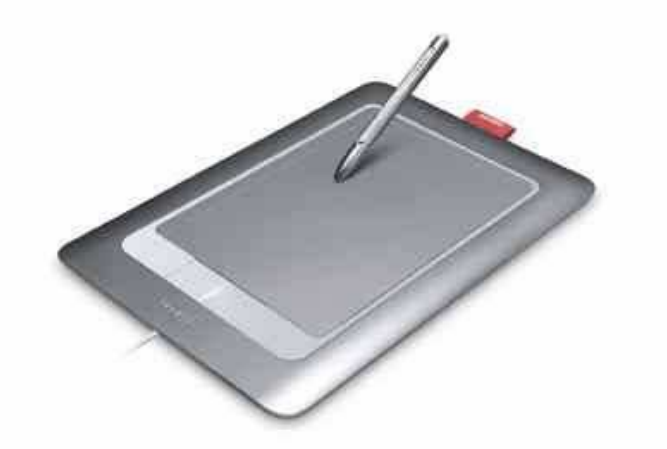

**Obrázek č.10** Tablet [28]

### **6.3 Testování tvorby a úprav bitmapové grafiky**

Příklady byly vytvořeny za účelem porovnání uživatelského prostředí grafického editoru Adobe Photoshop na PC a iMacu. Každý z příkladů byl řešen na obouch platformách stejnými, nebo velmi podobnými postupy a nástroji, přičemž nastavení těchto nástrojů se může lišit, např. barva, nebo poloha části obrázku. Kritérii pro srovnání byla rychlost zpracování, hladkost průběhu při zpracování (sledování zda se program nesekl, popřípadě nespadl), rozmístění využívaných nástrojů.

### **6.3.1 Vylepšení fotografie**

Příklad řeší problematiku s mlhou na fotografií, kterou je zapotřebí odstranit a spolu s ní vycentrovat barvy. Pro obrázek byl z počátku použit nástroj *automatického tónu*, který odstranil část mlhy. Ostrost barev u budov byla docílena využitím filtru *chytré zostření.*Výběr částí obrázků, kde se nacházel zbytek mlhy, vznikl za využití *magického lasa* a pomocí *křivek obrazu* byla mlha odstraněna. Nebe bylo změněno filtrem *oblaka* na tmavší, které obraz po úpravách více vystihuje.

 Příklad byl řešen na platformě PC viz. obrázek č.12 a na platformě iMac viz. obrázek č.11. Pro danou editaci byly použity nástroje, které nezatěžují tolik procesor. Tyto nástroje se nachází převážně v nabídce obrazu, která je umístěna na stejném místě obou platforem a to v hlavní nabídce. Při řešení nebyl zaznamenán žádný výkyv, který by pozastavil, nebo zrušil zpracování příkladu. Rychlost zpracování byla shodná, žádné vyšší rozdíly u tohoto příkladu nebyly zaznamenány.

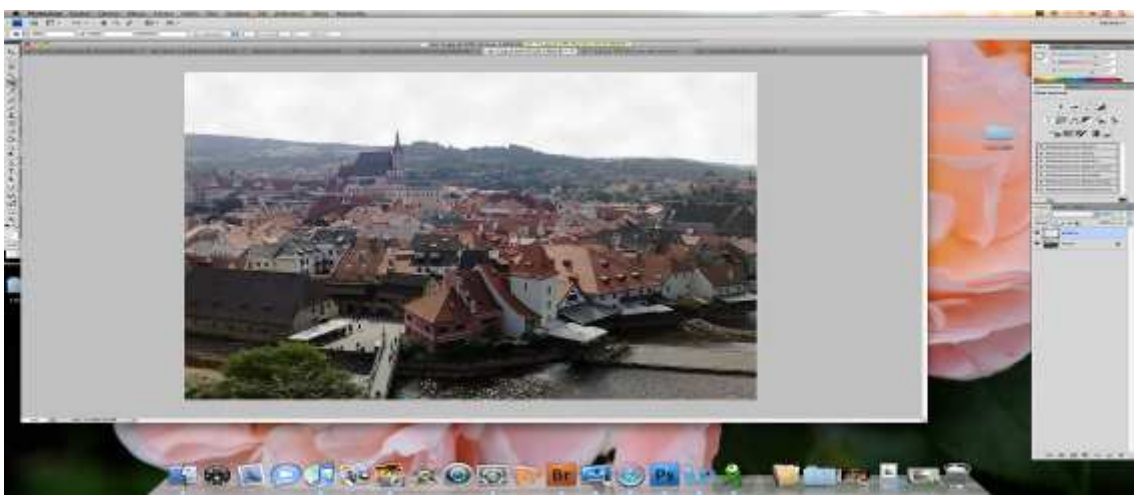

**Obrázek č.11** Vylepšení fotografie: iMac

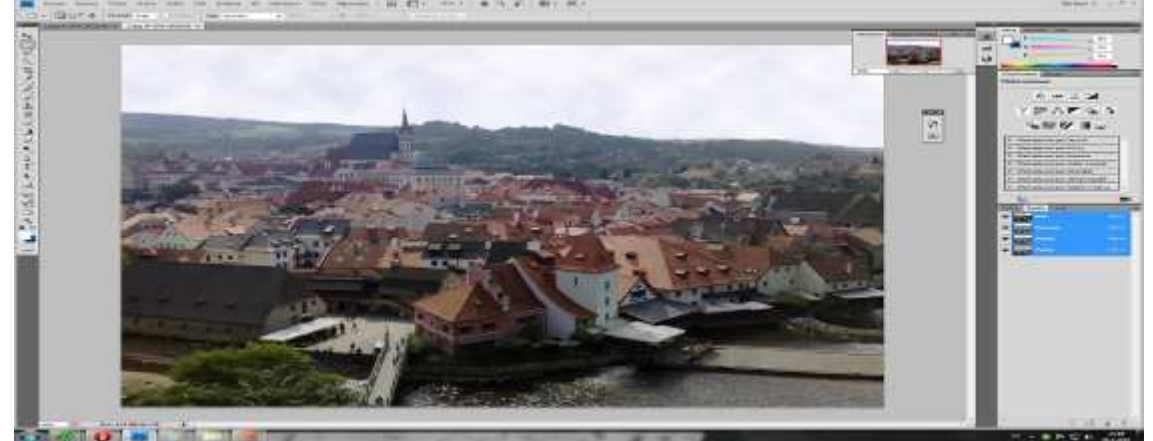

**Obrázek č.12** Vylepšení fotografie: PC

### **6.3.2 Tvorba loga jablka**

Pro vznik loga na obrázku č.13 a č.14, byla vytvořena šablona pomocí výběru vyfoceného jablka. Do výběru byla posléze vložena barva. Vznik lesklých okrajů, tmavých okrajů a stínu byl docílen využitím funkcí vrstev, které se nachází v jejich stylech. Pro daný vzhled byly použity nástroje: *vržený stín*, *vnitřní stín*, *úkos a relief* a *profil.*

 Při řešení příkladu byla sledována rychlost zpracování, poloha potřebných nástrojů a hladkost průběhu. Při pohledu na obrázky se zdá, že logo vytvořené na iMacu tolik nevzniká, je to dáno tím, že nebylo přidáno bíle pozadí. U funkcí využitých v tomto příkladě nedošlo k žádnému zaseknutí, jelikož použité funkce nevyžadují žádné složité výpočty. Tím nebyla znatelná ani rychlost zpracování. Využité nástroje měli stejné umístění a stejný výsledek, byl proto řešen následující příklad, který využívá jejich vyšší množství.

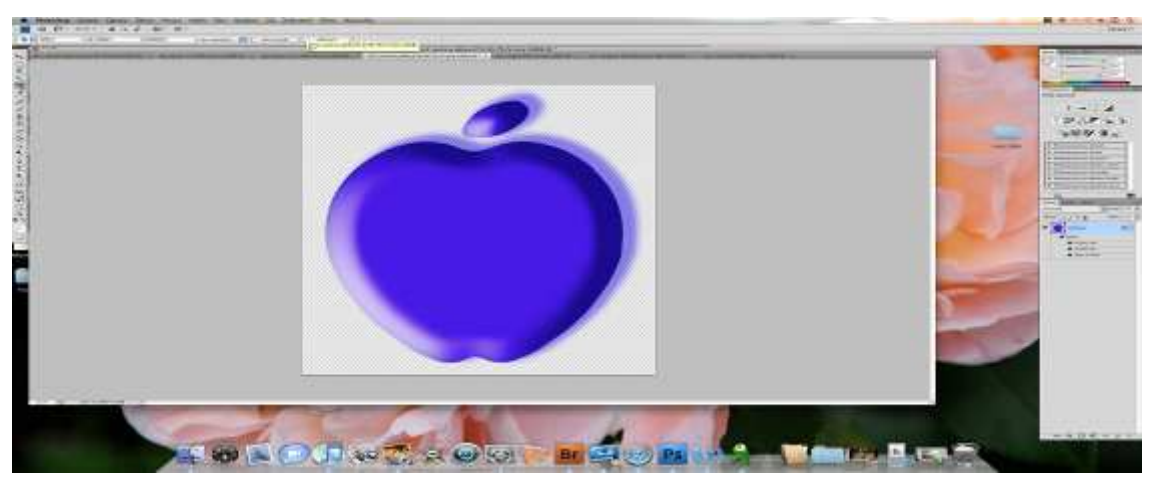

**Obrázek č.13** Tvorba loga jablka: iMac

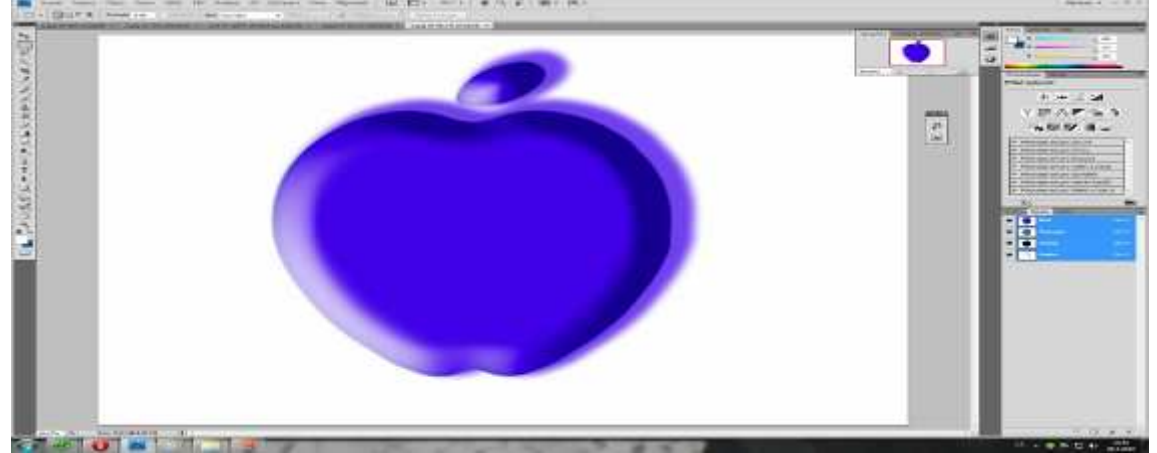

**Obrázek č.14** Tvorba loga jablka: PC

### **6.3.3 Tvorba pozadí s jablkem**

Pro vytvoření pozadí obrázku č.15 a ř.16 byla použitá světle modrá barva a filtr *dopisní papír,* který dodává efekt zrnění. Pro vytvoření tvaru jablka byla použita stejně jako v předchozím příkladu šablona. Do pozadí byly vloženy dva duplikáty, které se pomocí *transformace* zvětšily na potřebnou velikost a pomocí nastavení *krytí* byla nastavena jejich částečná průhlednost. Hlavní viditelné jablko bylo pomocí *stylů vrstvy* nastaveno na potřebné efekty.

Řešením tohoto příkladu byla zachycena nestabilita programu pod PC, kdy nějakou dobu neodpovídal, tím i zdelšil dobu a rychlost zpracování. Na platformě iMac byl průběh naprosto v pořádku a rychle. Nestabilita programu Photoshop byla zachycena i mimo řešení uvedených příkladů. Po konzultaci s odborníky, kteří pracují s tímto programem, bylo potvrzeno, že nastalá situace není vyjímkou a stává se poměrně často, nejčastěji pod operačním systémem Windows Vista.

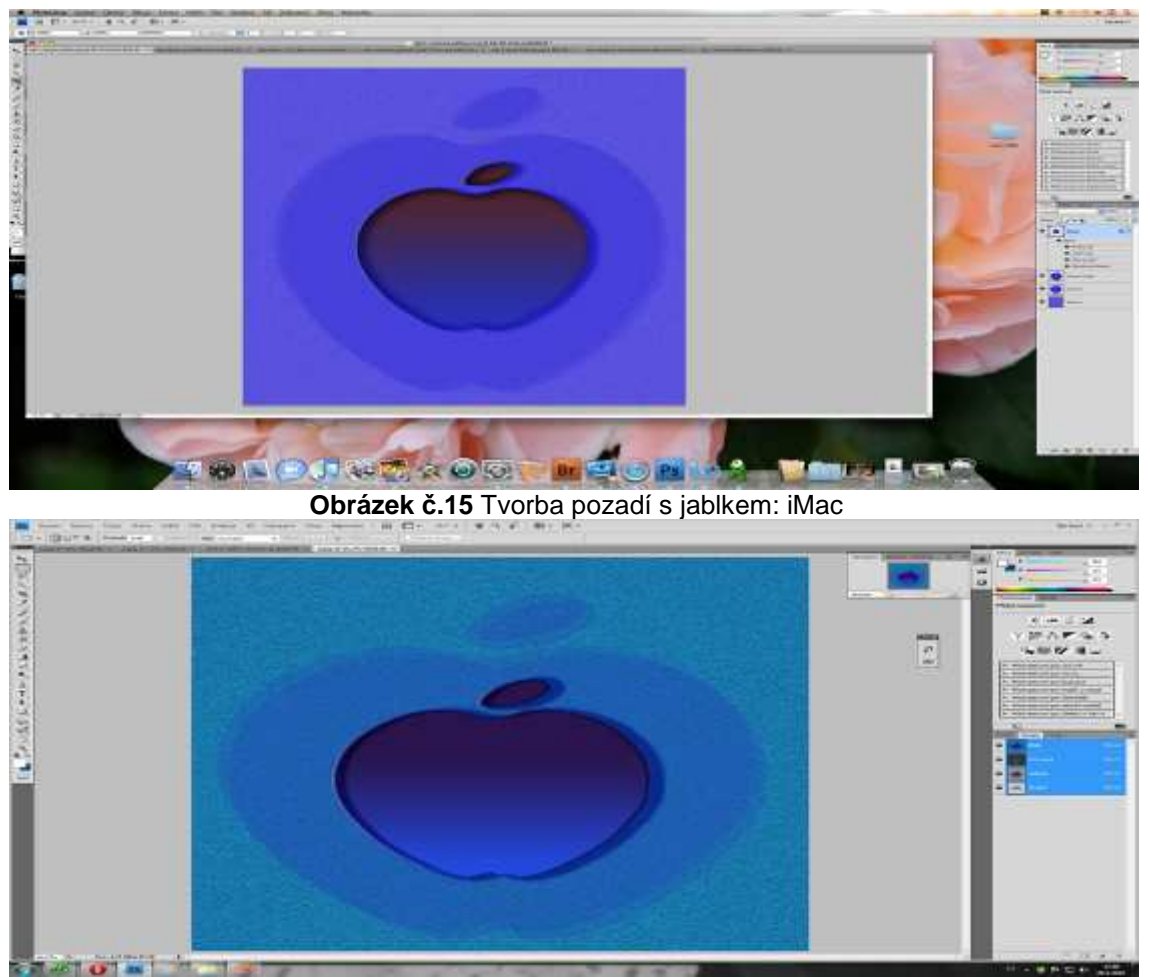

**Obrázek č.16** Tvorba pozadí s jablkem: PC

### **6.3.4 Tvorba knihy**

Při tvorbě knihy viz. obrázek č.17 a č.18 bylo použito již vyhotoveného loga. Vzhled stránek se vytvořil pomocí obdélníkového bílého obrazce a filtru *conté paste.* Pro titulní stránku byl využit také obdélníkový tvar a *filtr texturování.* Po vytvoření potřebného textu byly všechny vrstvy týkající se titulní strany spojeny. Poté se části knihy přesunuly k sobě tak, aby bylo možné využít *transformace* pro změnu velikosti a hlavně pro možnost zkosení. Sjednocením vrstev byl obrazec hotov.

 Při řešení tohoto příkladu byly využity převážně nástroje transformace, které zakřivují obraz. Filtr, který byl použit na pozadí titulního listu, byl zakřiven. Na iMacu je daný efekt bez jakékoliv ztráty, za to na PC je zdeformován. Toto je způsobeno mírou zakřivení. Další využité nástroje nezatěžují tolik procesor, proto nebyl zaznamenán žádný výkonnostní rozdíl, který by byl znatelný.

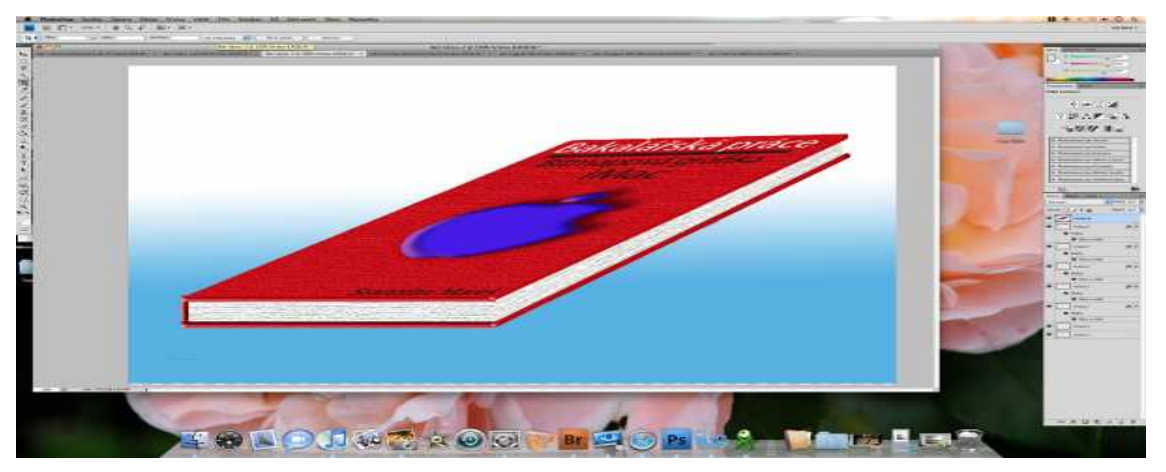

**Obrázek č.17** Tvorba knihy: iMac

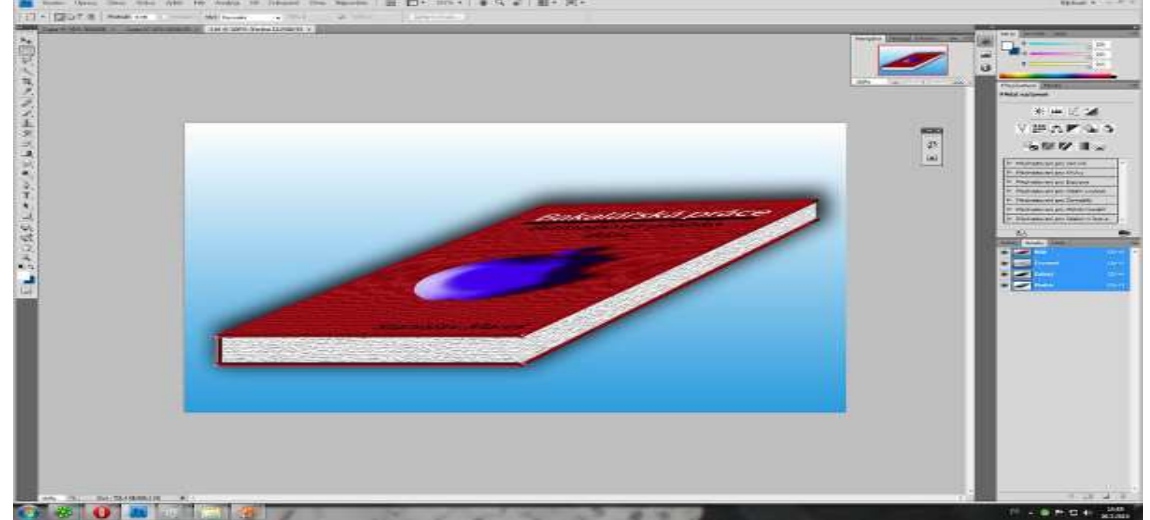

**Obrázek č.18** Tvorba knihy: PC

### **6.3.5 Sjednocení dvou obrázků**

Výsledný obrázek č.19 a č.20 se skládá ze dvou snímků, kde první je prostředí vodní nádrže Lipno a druhým je labuť. Jelikož snímek nádrže byl lehce mlhavý, použil se nástroj *tón automaticky*, který rozjasnil barvy. Výběr labutě se provedl za využití *kouzelné hůlky,* která jej provádí automaticky při nastavení tolerance. Poté co byl výběr provedl, vložil se nad vrstvu nádrže a duplikoval se. Pomocí *deformace* byly křídla dvou labutí lehce transformovány, aby se lišily od první.

 Pro kombinaci dvou obrázků byl využit tablet, kterým se provedl výběr, deformace křídel a umístění labutí. Příklad byl proveden i za pomoci myši, kdy výsledný efekt byl stejný, ale rychlost a přesnost je kvalitnější u využití tabletu. Využívané nástroje byly již dříve použity, žádný znatelný rozdíl v rychlosti a v nestabilitě systému nebyl ani zde zachycen.

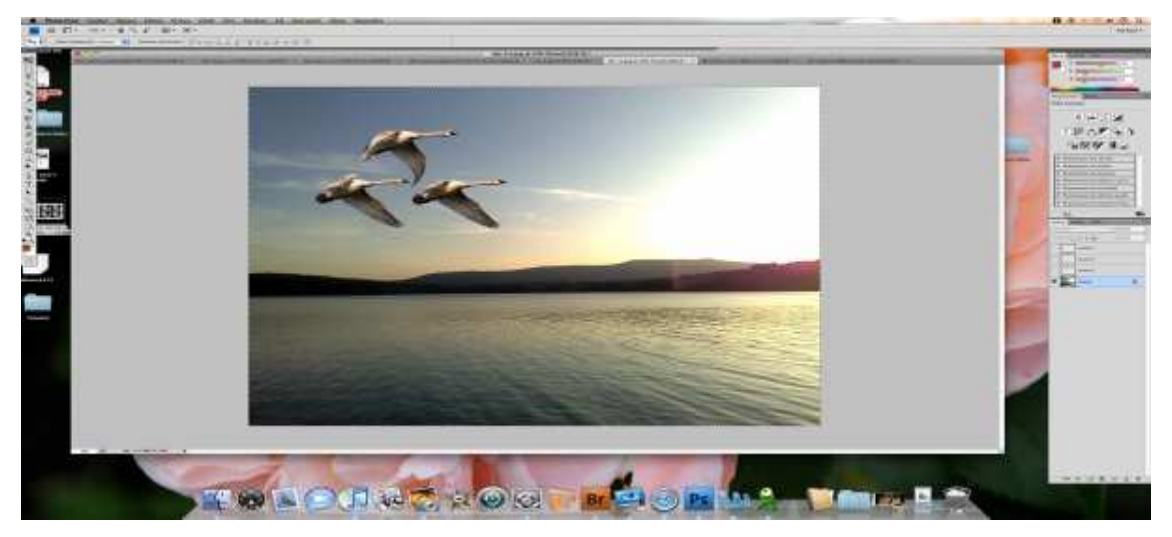

**Obrázek č.19** Sjednocení dvou obrázků: iMac

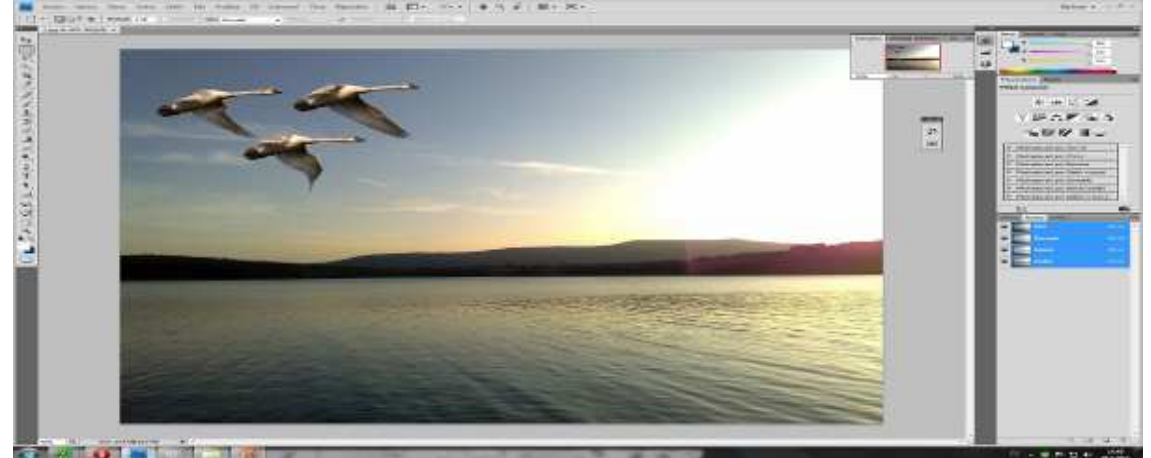

**Obrázek č.20** Sjednocení dvou obrázků: PC

## **6.3.6 Kombinace map – přiblížení**

Pro vznik obrazce viz.obrázek č.21 a č.22 byla využita aplikace *google earth*, která obsahovala potřebná data a lupa, která dává efekt přiblížení. Celkem byly použity čtyři snímky map, pro tři z nich byl pomocí Photoshopu vytvořen rám, který vznikl za využití okrajového výběru obdélníkového tvaru. Snímky byly postupně vloženy pod rámy a za využití funkce *transformace* byla upravena jejich velikost. Pro vložení průsvitného efektu lupy byla vyříznuta část čočky, pro kterou byla nastavena částečná průhlednost. Efekt stínu byl docílen nástrojem vrstev *vržený stín.* 

 Pro vyřešení tohoto příkladu byl také využit tablet, který narozdíl od myši umožnil přesnější vybrání čočky z lupy. Kombinace map byla v iMacu snazší, to bylo dáno vyššími rozměry obrazovky (27 palců iMac, 24 palců PC), která umožňovala lepší pohyb v obrázku, nebylo totiž nutné jej tolikrát zvětšit. Nástroje využité v tomto příkladě neodhalily žádné rozdíly ve výkonnosti, rychlost zpracování byla stejná. Ani zde nebyla zaznamenána nestabilita systému.

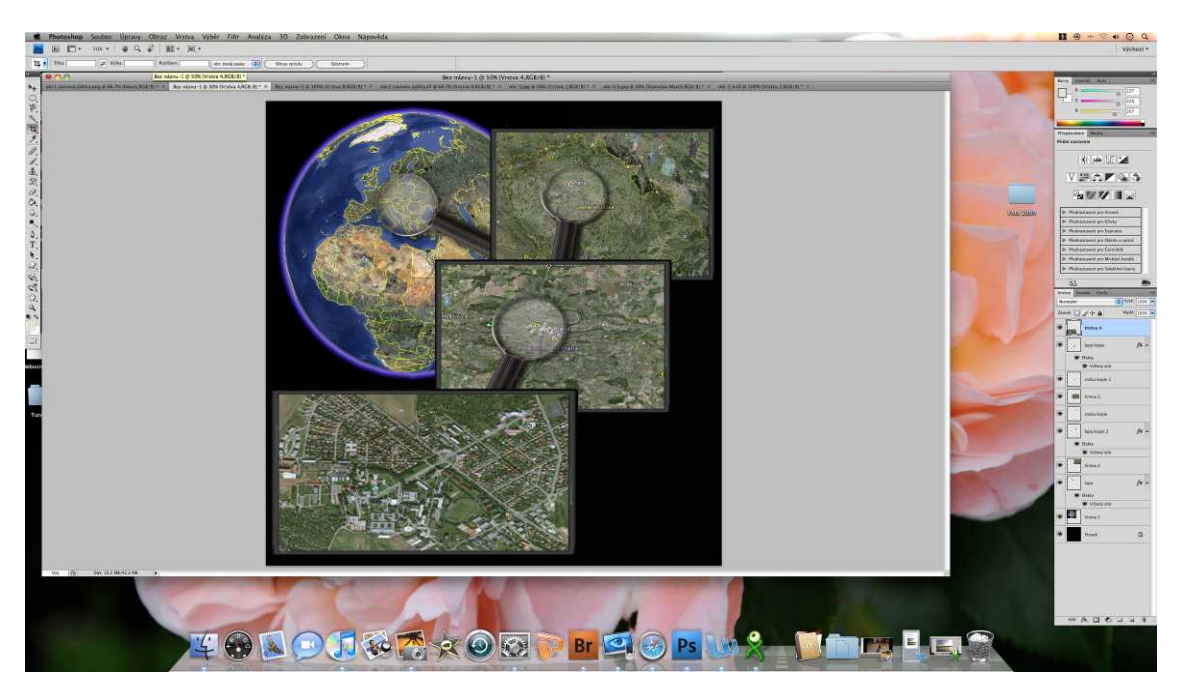

**Obrázek č.21** Kombinace map: iMac

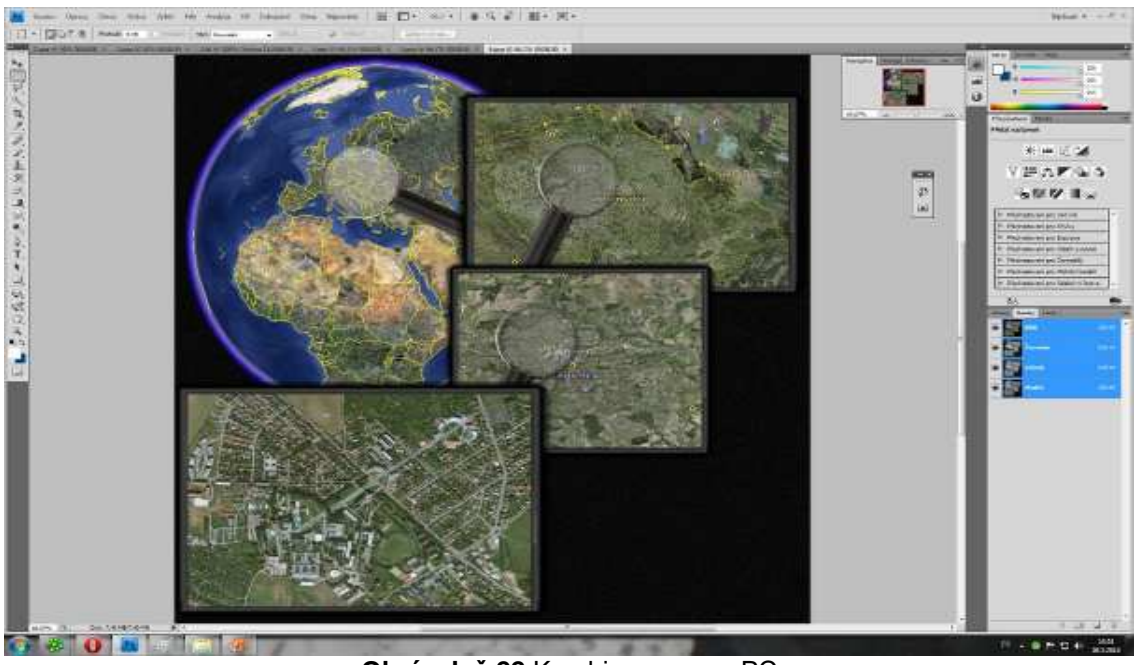

**Obrázek č.22** Kombinace map: PC

# **6.3.7 Úprava mapy ČR**

Příklad obrázku č.23 a č.24 se skládá z pořízeného snímku České republiky aplikace google earth. Pro správné vyjmutí mapy ČR bylo využito hranic majících na obrázku jedinou žlutou barvu, proto se použil nástroj *rozsah barev*, který pomocí *kapátka* vybírá vyjmuté barvy. Funkce *inverse výběru* označila vnitřek ČR a oblast za hranicemi, kterou bylo potřeba odstranit, to se provedlo nástrojem *rychlý výběr*. S využitím *prolnutí okrajů* u výběru, bylo vykrojeno okénko bílé vrstvy, pod kterou se nacházela černá vrstva. Do tohoto místa se poté vložil text. Efekt u textu a u mapy byl docílen funkcemi *stylu vrstev.*

 Tímto příkladem se řešila rozdílnost rychlosti výběru pomocí kombinací několika nástrojů. Výsledný obraz je stejný při využití absolutně stejného postupu a nastavení v nástroji vrstev. Ani v tomto příkladě nebyl nalezen žádný znaletný rozdíl mezi platformami v rychlosti zpracování a ve stabilitě systému, či rozdílu výsledného obrazu za použití stejného postupu. Výkonnostní rozdíly obou platforem se nachází v kapitole 6.4 "Výkonnost platforem při řešení", kde se pro další srovnání vytvořil příklad, který již více zatěžuje procesor.

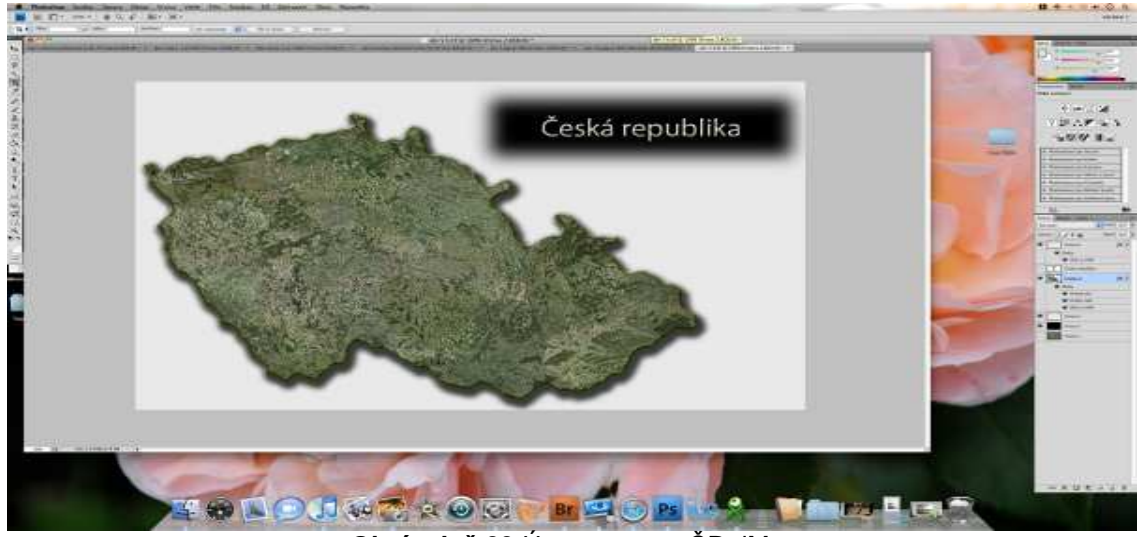

**Obrázek č.23** Úprava mapy ČR: iMac

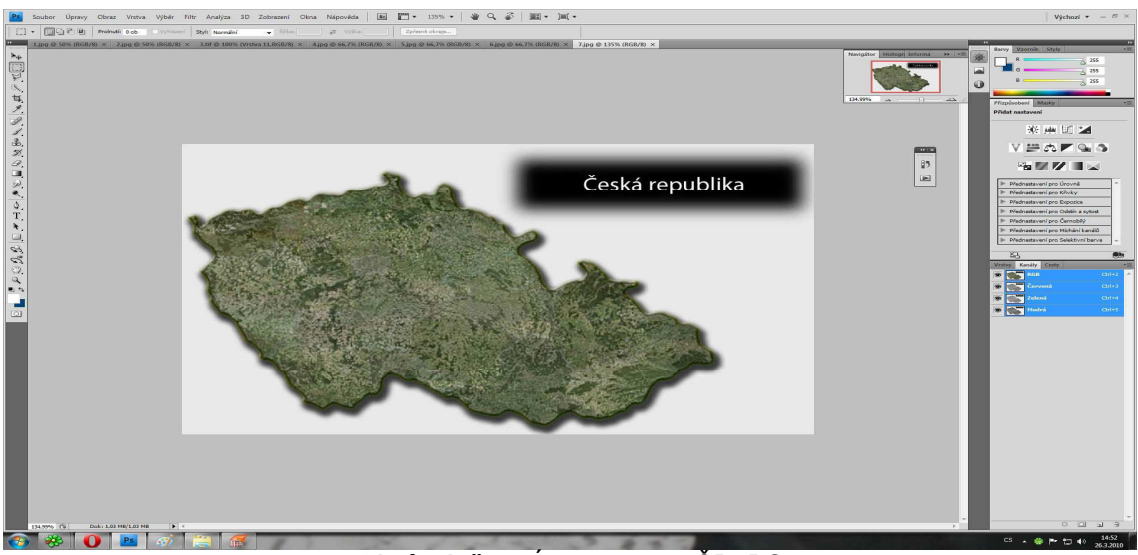

**Obrázek č.24** Úprava mapy ČR: PC

## **6.4 Výkonnost platforem při řešení**

Z řešení předchozích příkladů na platformách PC a iMac, nebyl zaznamenán znatelný rozdíl v rychlosti zpracování, proto byl řešen příklad, na kterém se použil nástroj, který více zatěžuje procesor. Tímto nástrojem je *odstranění červených očí*. Vzhledem k tomu, že ve svých výpočtech hledá body, které mají tmavý podklad a jsou překryty červenou barvu, byla vytvořena černá vrstva, kterou kryla z 20% červená vrstva. Obrázek měl jak na PC, tak i na iMacu stejnou velikost, rozlišení a barvy. Po použití nástroje byl čas vyhodnocení na PC delší.

 Při vypracování příkladů nedocházelo v iMacu k žádných problémům, vše bylo rychle vyhodnoceno, za to v PC nastala situace, kdy v příkladu "tvorba jablka s pozadím", při použití filtru stylizace "vítr", nastala chvíle, kdy Photoshop neodpovídal a mohlo dojít k jeho zamrznutí, nebo ukončení. Ze zkušeností autora a po konzultaci s odborníky, kteří pracují s grafickým editorem Adobe Photoshop, bylo zjištěno, že daná situace nebyla vyjimkou, protože výskyt tohoto jevu je poměrně častý na platformě PC s operačním systémem Windows.

## **7 Závěr**

V bakalářské práci se zabývalo vývojem a historií počítačů typu iMac od společnosti Apple, jejich charakteristikou a pozicí na trhu. Charakteristika byla zaměřena na architekturu, technické parametry, používaný hardware a obrazovky.

 Dále se práce zabývala bitmapovou grafikou, která byla charakterizována a porovnána s vektorovou grafikou. V rámci zaznamenání bitmapového obrazu byly uvedeny používané formáty a jejich komprimační metody.

V praktické části bakalářské práce byly řešeny příklady, kterými bylo porovnáváno uživatelské prostředí grafického editoru Adobe Photoshop mezi platformou PC a iMac. V rámci řešení jednotlivých ukázek příkladů se došlo po vyhodnocení k závěru, že je mezi platformami několik nepatrných rozdílů. Vzhledem ke grafickému prostředí se rozdíl mezi verzí na PC a na iMacu nachází pouze v poloze hlavní nabídky, která je u PC v okně programu a v iMacu v menu systému. Při vypracování příkladů se použité nástroje nacházely na každé platformě na stejném místě, rozdíl byl pouze v ovládání pomocí klávesnice. Řešení příkladů s sebou přineslo hodnocení výkonnosti, kde pro většinu používaných a běžných nástrojů nebyl znatelný rychlostní rozdíl. U příkladu, který více využívá procesor pro své výpočty, byl zaznamenán znatelný rychlostní rozdíl, který byl na platformě PC pomalejší než na iMacu. V PC nastala při práci v editoru situace, kdy byl program nestabilní, v daném případě nějakou dobu neodpovídal, byla tedy pravděpodobnost jeho samotného ukončení. Jelikož se autor setkal s tímto jevem, konzultoval s odborníky jeho častost výskytu. Situace, kdy program neodpovídá nastává občas pouze pod platformou PC na operačním systému Windows. U hardwarově slabších počítačů je tento jev častější a může dojít k nucenému ukončení programu. U výkonných počítačů se s danou situací může uživatel také setkat, ale s velkou pravděpodobností nebude nutné program ukončit, pouze jen chvíli přečkat. Pokud má uživatel rozdělanou práci v grafickém editoru v Microsoft Windows a nastane situace, kdy je ve stavu, kde neodpovídá a nelze ho přečkat, je nutné program ukončit, stane se tak bez předchozího uložení. Po zhodnocení všech předchozích rozdílů autor doporučuje platformu iMac, kde se nachází operační systém Mac OS X jenž je vysoce stabilním a vhodným pro práci s bitmapovou grafikou. Jelikož uvedené rozdíly jsou nepatrné, je možné, že počítač, který převyšuje hardwarovou vybavenost iMacu bude vhodnější pro práci v grafickém editoru Adobe Photoshop.

Pro srovnání vhodnějšího nástroje k ovládání grafického editoru, byl v několika příkladech použit vedle myši i tablet. V počátcích při ovládání pomocí tabletu se zdá být myš lepší variantou, protože tablet je velmi citlivý na dotek. Po krátké době si ale uživatel rychle zvykne a práce v grafickém programu Adobe Photoshop je za jeho pomoci snazší a v detailních částech přesnější než s využitím myši, proto autor doporučuje pro profesionální práci v grafickém editoru tablet.

# **8 Seznam literatury**

- 1. Pogue, David. *Mac OS X Leopard Kompletní velký průvodce*. Brno: CPress, 2008. 904 s. ISBN 978-80-251-1963-1
- 2. Kovařík, Václav. *Adobe Photoshop v praxi.* Praha: Grada, 2003. 344 s. ISBN 80-247-0583-4
- 3. Adobe Creative Team. *Photoshop CS3 Oficiální výukový kurz*. Brno: CPress, 2007. 400s. ISBN 978-80-251-1845-0
- 4. Low End Mac *Macintosh History* [online]. [cit.2009-12-20]. < http://lowendmac.com/history/index.shtml >
- 5. Applegazette *Apple history: Evoltion of the iMac* [online]. [cit.2009-12-20]. <http://www.applegazette.com/imac/apple-history-evolution-of-the-imac>
- 6. Wikipedia *iMac* [online]. [cit.2009-12-20]. <http://en.wikipedia.org/wiki/IMac>
- 7. Low End Mac *Seven Years of iMacs: The More Things Change* [online].  $[cit.2010-1-2]$ . <http://lowendmac.com/musings/05/0506.html>
- 8. Apple *eMac Technical Specification* [online]. [cit.2010-1-2]. <http://support.apple.com/kb/SP74>
- 9. Adam Šindelář. Root.cz *MAC OS X je taky unix (1): Historie* [online]. [cit. 2009-4-17]. <http://www.root.cz/clanky/mac-os-x-je-taky-unix-1-historie/>
- 10. Apple *800,000 iMacs Sold in First 139 Days* [online]. [cit.2009-12-20]. <http://www.apple.com/ca/press/1999/01/iMac\_Sales.html>
- 11. Apple-history [online]. [cit.2009-12-20]. <http://www.apple-history.com/>
- 12. Benj Edwards. Mac world *Eight ways the iMac changed computing* [online]. [cit.2010-1-7] <http://www.macworld.com/article/135017/2008/08/imacanniversary.html>
- 13. Apple *iMac features* [online]. [cit.2010-2-15]. <http://www.apple.com/imac/features.html>
- 14. Hi-Tech *nový iMac* [online]. [cit.2010-2-15]. http://www.hitech.own.cz/novy\_imac-1.html
- 15. Netmarketshare *Operating system market share* [online]. [cit.2010-3-11]. <http://www.netmarketshare.com/operating-system-market-share.aspx?qprid=8>
- 16. Apple Matters *Mac Sales: It' s All about Intel* [online]. [cit.2010-3-11]. <http://www.applematters.com/article/mac-sales-its-all-about-the-chips>
- 17. Adaptic *Bitmapová Grafika* [online]. [cit.2010-2-26]. <http://www.adaptic.cz/znalosti/slovnicek/bitmapova-grafika.htm>
- 18. Markonet *Znáte rastrové formáty?* [online]. [cit.2010-2-26]. <http://www.markonet.cz/sipvz/vyuka/grafika/formaty\_rastr.html>
- 19. Grafika.borec.cz *Grafické formáty* [online]. [cit.2010-2-26]. <http://grafika.borec.cz/formaty.html>
- 20. Centrum zpracování přirozeného jazyka *Rastrové formáty* [online]. [cit.2010-2-26]. <http://nlp.fi.muni.cz/cs/Rastrove\_formaty>
- 21. Root.cz *Grafický formát BMP používaný a přitom neoblíbený* [online]. [cit.2010-3-5]. <http://www.root.cz/clanky/graficky-format-bmp-pouzivany-apritom-neoblibeny/>
- 22. Root.cz *Grafický formát TGA jednoduchý, oblíbený, používaný* [online]. [cit.2010-3-5]. <http://www.root.cz/clanky/graficky-format-tga-jednoduchyoblibeny-pouzivany/>
- 23. Root.cz *Grafika v UNIXu bitmapové formáty TIFF a JPEG* [online]. [cit.2010-3-5]. <http://www.root.cz/clanky/bitmapove-formaty-tiff-jpeg/>
- 24. Root.cz *PCX prakticky implementace komprimace RLE* [online]. [cit.2010-3-5]. <http://www.root.cz/clanky/pcx-prakticky-implementacekomprimace-rle/>
- 25. Symbio *Bitmapová grafika* [online]. [cit.2010-3-7]. <http://www.symbio.cz/slovnik/bitmapova-grafika.html
- 26. Adaptic *Vektorová grafika* [online]. [cit.2010-3-7]. <http://www.adaptic.cz/znalosti/slovnicek/vektorova-grafika.htm>
- 27. Flash.cz *Vektorová a bitmapová grafika* [online]. [cit.2010-3-9]. <http://www.flash.cz/portal/clanek.aspx?id=374>
- 28. Kasa [online].[obr.2010-3-20] http://www.kasa.cz/display-photo/965498.jpg
- 29. Badis.czu.cz [online].[obr.2010-3-1] <https://badis.czu.cz/index.php?scriptId=13>

# **Seznam obrázků**

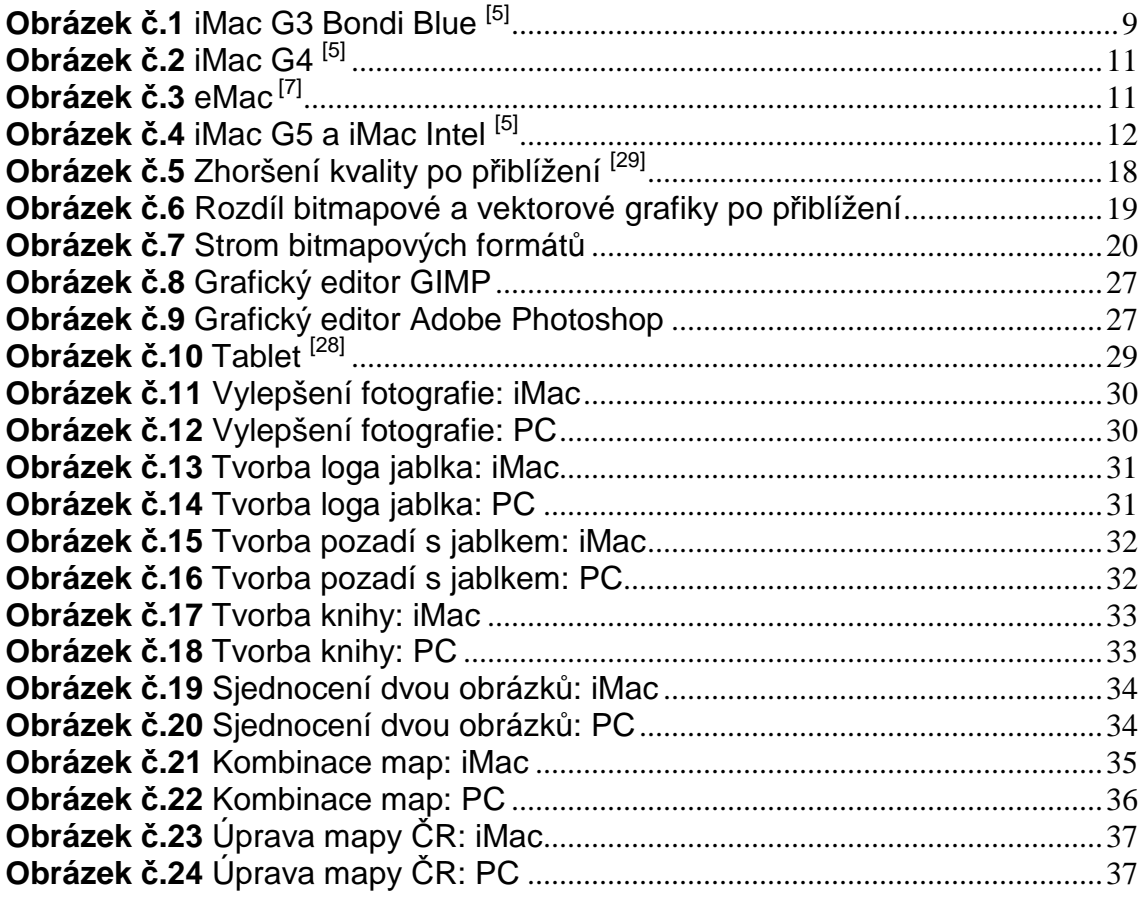

# **Seznam grafů**

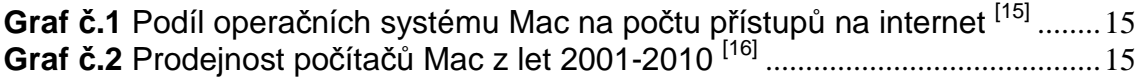

# **Seznam tabulek**

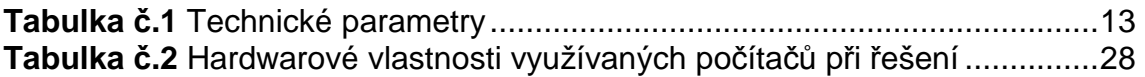